Versión périmée. Ne pas utiliser. Urelt útgáfa. Notið kki. Versione obsoletarist in Non-Strate observation of the second that the strategy of the strategy of the strategy of the strategy of the strategy of the strategy of the strategy of the strategy of the strategy of the strateg Novecojusi versija. Neimenkok. Pase Juli Ject Jero de Shahara<br>Pase of Sterile Henaudokite.<br>Paragonis Jero Henaudokite.<br>Pase nut Jero de Shahara<br>Pase Juli Jer Jero de Shahara<br>Pase Juli Jer Jero de Shahara Elavuk verzió. Ne használja:<br>Pelavsky designalizationsky<br>Pelavsky designalizationsky<br>Senyt verzielsky skalju<br>Senyt verzy designalizationsky<br>Senyt verzy designalizationsky Dit is een verbeminigte versie. Niet gebruiken.<br>Die der versie versies in die versie.<br>Die der is de versie versie. Niet gebruiken.<br>Die der is de versie versie versie.<br>Die der versien van die vijfde versie.<br>Niet versien van utdatert versjøn. Skal ikke brukes.<br>Skal versjøn. Skal ikke brukes.<br>Skal versjøn. Skal ikke brukes.<br>Skal versjon. Skal ikke brukes.<br>Skal ikke brukes. Skal ikke brukes.<br>Skal ikke brukes. Skal ikke brukes.

3924

Aplikácia na použitie s programovacím systémom RAVOD NA OB **Siet a pripojeni** Zastaralá verze. Nepoužívativa NAVOD NA QBSLI<br>Concessor Concession. Maria is anvended. Werster Stet a pripc Aptic Pripo Outdated version. De la construction de la construction de la construction de la construction de la construction de la construction de la construction de la construction de la construction de la construction de la construc **Aptikácia na použitie s programova**<br>**EATITUDE™ Použitie s programova**<br>EREE 3924 Použitie upotrebli<br>REE 3300 AND Použitie upotreblike

Negra przesięcznie wielkie zależała przez przez przez przez przez przez przez przez przez przez przez przez pr<br>Seczio przez przez przez przez przez przez przez przez przez przez przez przez przez przez przez przez przez<br>Se

Sincel olmayan sürüm. Kullanmayın.

Version observatives. Versius expirată. A nu se initiate.<br>A nu se prinținată. A nu se utiliza.<br>A prinținată. A nu se utiliza.<br>A nu se prinținată. A nu se utiliza.<br>A nu se prinținată. A nu se prinținat.<br>A nu se prinținat. zastaraná verzia. Nepoužívaťa<br>Verzia verzia. Nepoužívaťa<br>20 december 12 december 12 december<br>20 december 12 december 12 december Zastarela različica. Ne uporabite. Vanhentunut versio. Älä käytä. Föräldrad version. Anländer,

## **Sieť a pripojenie**

NÁVOD NA OBSLUHU

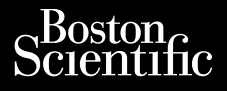

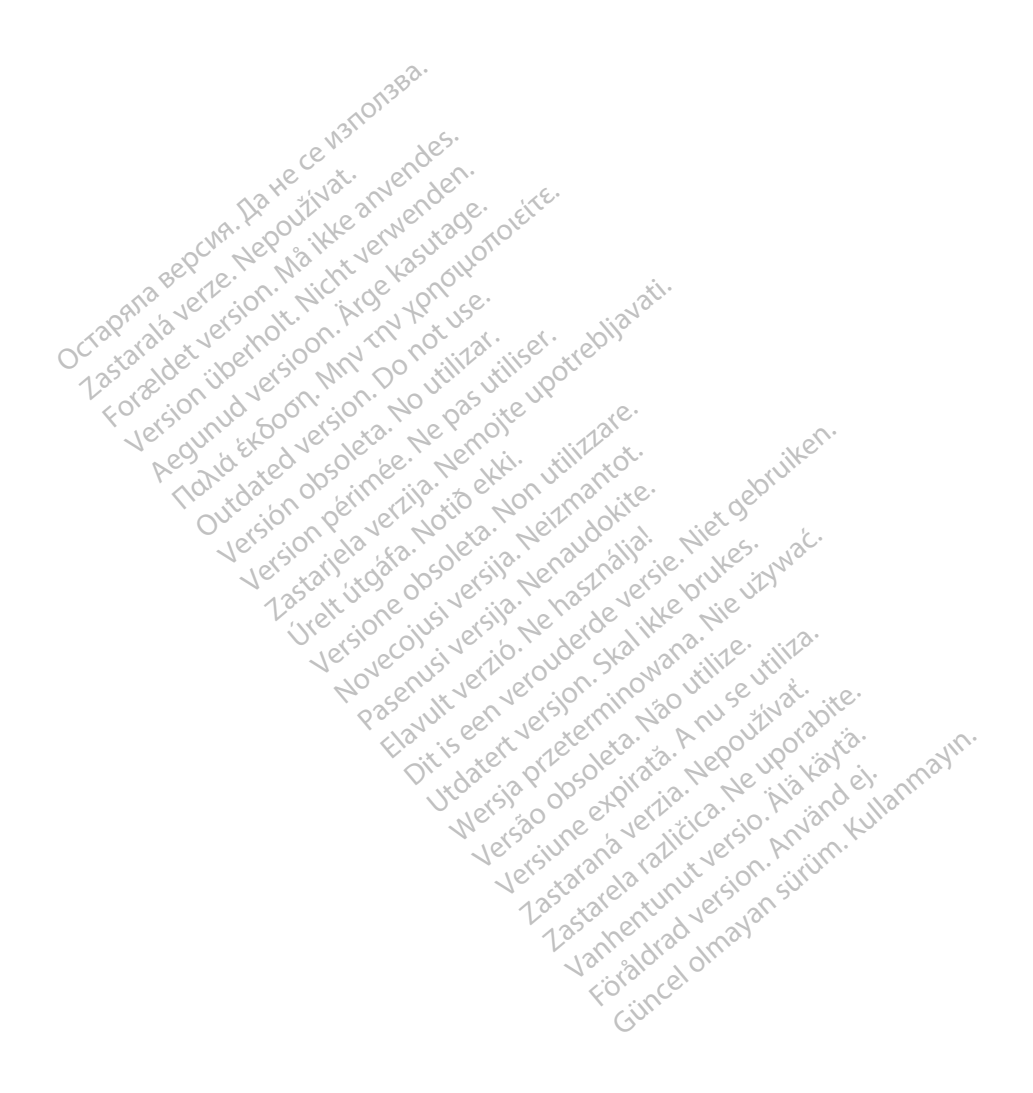

## OBSAH

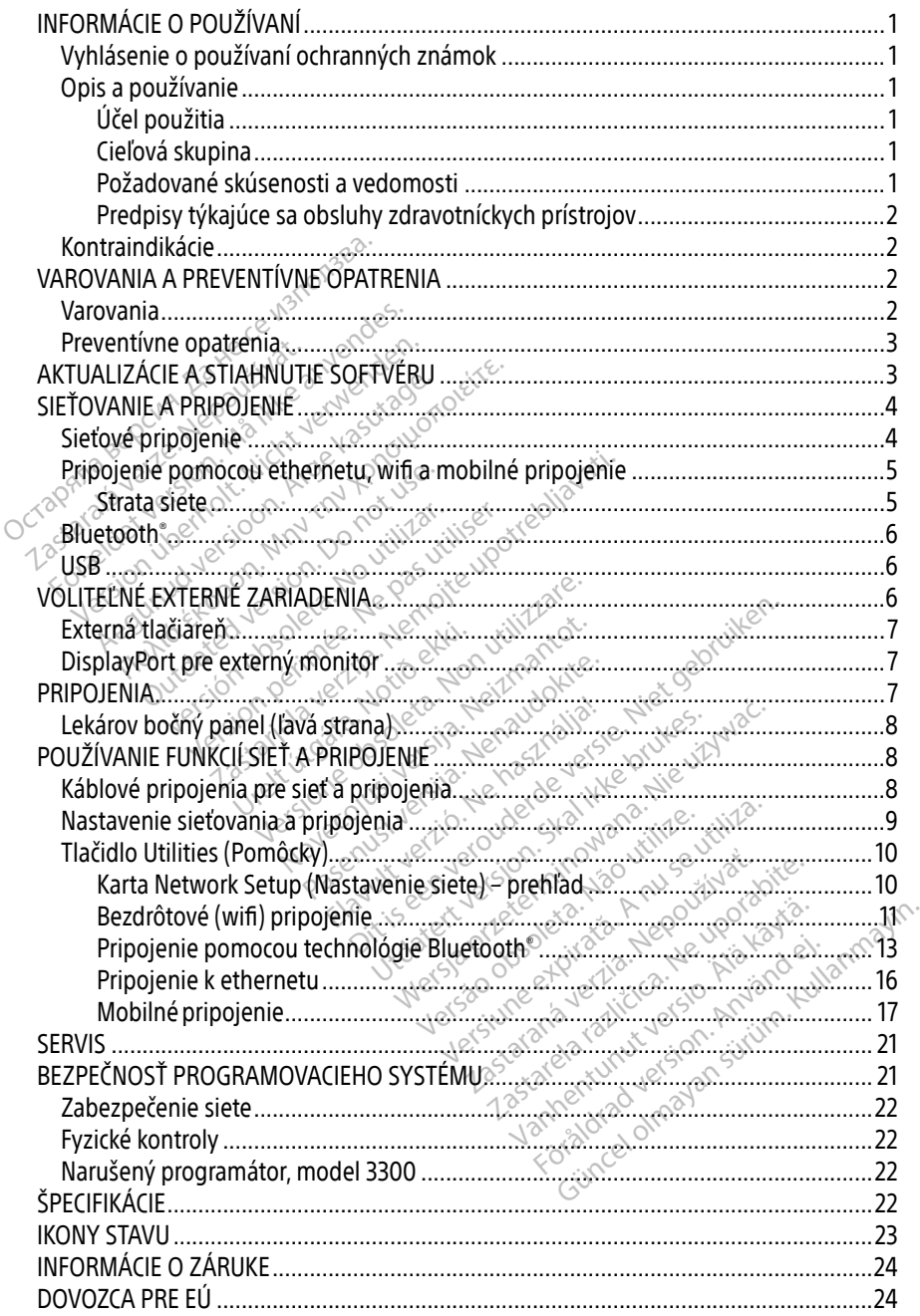

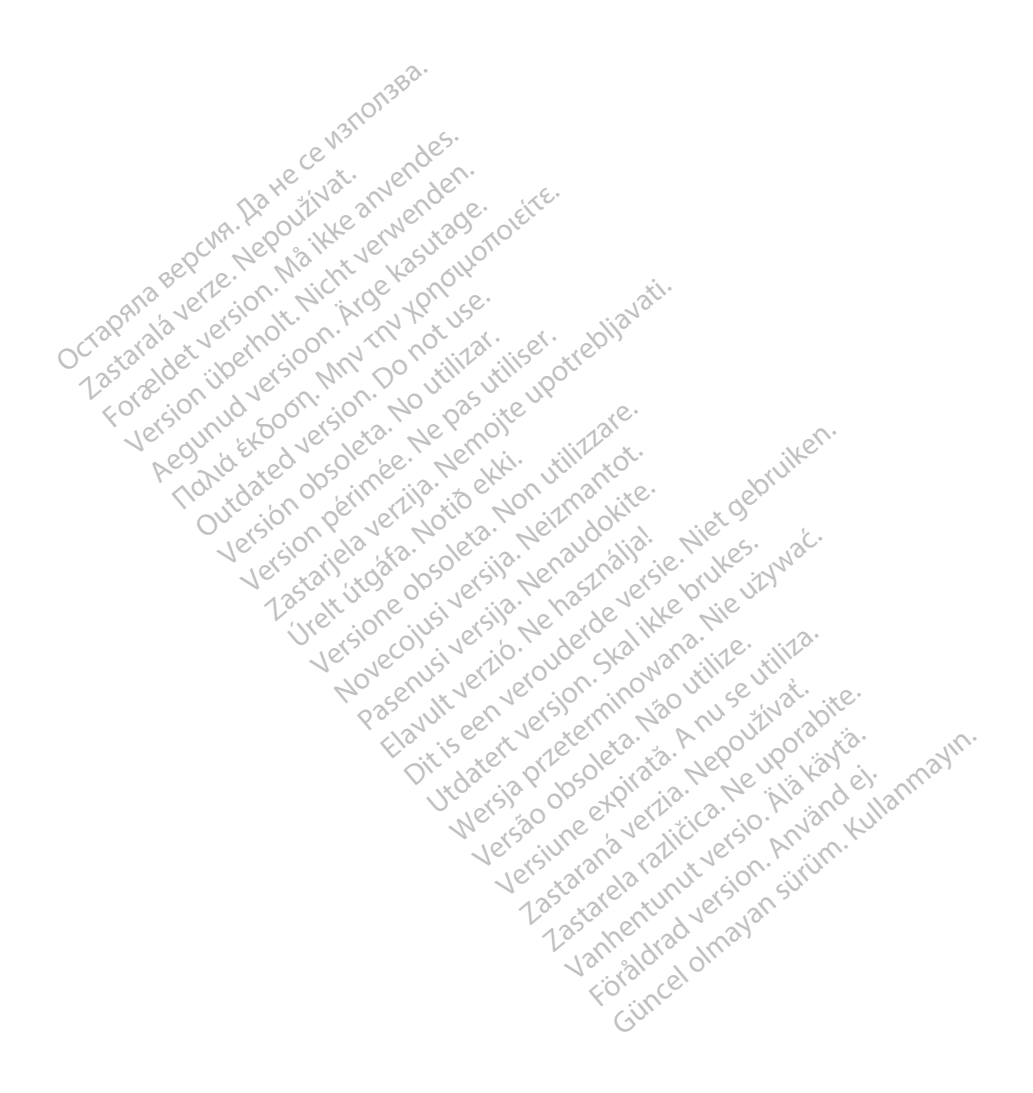

## <span id="page-4-0"></span>INFORMÁCIE O POUŽÍVANÍ

## Vyhlásenie o používaní ochranných známok

Nasledujúce ochranné známky patria spoločnosti Boston Scientific Corporation alebo jej dcérskym spoločnostiam: Heart Connect, LATITUDE, LATITUDE Link a Quick Start.

Bluetooth® je registrovaná ochranná známka spoločnosti Bluetooth SIG.

DisplayPort je ochranná známka spoločnosti Video Electronics Standards Association (VESA).

## Opis a používanie

Aplikácia Networking (Sťahovanie) programovacieho systému LATITUDE™ poskytuje ethernetové, bezdrôtové pripojenie a pripojenie mobilnej siete na stiahnutie softvéru, Bluetooth® pripojenie na prenos údajov a Bluetooth® a USB pripojenie pre tlač. Programovací systém LATITUDE™, model 3300, je prenosný systém analýzy srdcového rytmu navrhnutý na používanie so systémami Boston Scientific (BSC) napr. implantovateľnými generátormi impulzov (PG) a elektródami. Systém LATITUDE in model 3300, je prenosný systém analýzy srdcového rytmu navrhnutý na používanie so systémální Boston Scientific (BSC) napr. implantovateľnými generátormi impulzo (PG) a elektródami.<br> **POZNÁMKA:** Obrázky o PULATITE<br>
plikácia Networking (Stahovanie) progressive<br>
thernetové, bezdrôtové pripojenie a pri<br>
luetooth® pripojenie na prenos údajov<br>
ystém LATITUDE™, model 3300, je prer<br>
oužívanie so systémami Boston Scienti<br>
POZNÁMKA etooth® pripojenie na prenos<br>tém LATITUDE™, model 3300,<br>ižívanie so systémami Boston<br>) a elektródami.<br>**POZNÁMKA:** Obrázky obraz<br>**POZNÁMKA:** Obrázky obraz netové, bezdrôtové pripojenie a přípojenie a přípojenie na premosi údajov a B<br>n LATITUDE™, model 3300, je premosi<br>vanie so systémami Boston Scientific<br>elektródami.<br>**22NÁMKA:** Obrážky obrazoviek, ktor<br>sa presne zhodovat s v th" pripojenie na prenos údajov a Blue<br>LATITUDE™, model 3300, je prenosný<br>nie so systémami Boston Scientific (B<br>ektródami:<br>WAMKA: Obrázky obrazoviek, ktoré<br>sa presné zhodovať s vašíř<br>wžitta ΠΑΣΙΜΑΙΑ<br>ΠΑΛΙΑ έκδοση. Μην την προσέλου της ΠΑΣΙΜΑΙΑ.<br>ΠΑΛΙΑ: Obrázky obrazoviek, ktoré sú použí<br>Sa presné zhodovat s vašími obrazoviek.<br>Sa presné zhodovat s vašími obrazoviek.<br>IR.<br>ISYStém LATITUDE je určený na použitie<br>Ci

POZNÁMKA: Obrázky obrazoviek, ktoré sú použité v tejto príručke, sú príkladmi a nemusia sa presne zhodovať s vašimi obrazovkami.

## Účel použitia

na komunikáciu s implantovateľnými systémami spoločnosti Boston Scientific. Používaný softvér riadi všetky komunikačné funkcie pre generátor impulzov. Podrobné pokyny k softvérovej aplikácii nájdete v príslušnej dokumentácii produktu pre generátor impulzov, ktorý interogujete. Informácie o klinických prínosoch systému nájdete v návode na použitie priloženom k programátoru. na komunikaciu s implantovatelnými systemámi spoločnosti Boston Scientinc. Pouzivany s<br>riadi všetky komunikačně funkcie pre generátor impulzov. Podrobné pokyny k softvérovej<br>aplikácii nájdete v příslušnej dokumentácii prod A: Obrázky obrazoviek, ktoré s<br>Sa presne zhodovať s vašimi<br>vystém LATITUDE je určený na p<br>vs implantovateľnými systéman versión obsoleta.<br>
Versión obsoleta.<br>
Versión obsoleta.<br>
Version périmée.<br>
Version périmée.<br>
Version périmée.<br>
Version périmée.<br>
Version périmée.<br>
Version périmée.<br>
Version périmée.<br>
Version périmée.<br>
Version périmée.<br>
Ver ážky obrazoviek, ktoré sú použité v tejto presne zhodovať s vašími obrazovkami.<br>Dresne zhodovať s vašími obrazovkami.<br>LATITUDE je určený na použitie v nemocnič<br>čné funkcie pre generátor impulzov. Podrol<br>Lušnej dokumentácii UTUDE je určený na použitie v nemoc<br>htovateľnými systémami spoločnosti E<br>é funkcie pre generátor impulzov. Pod<br>snej dokumentácii produktu pre generátor<br>prínosoch systému nájdete v návode n TUDE je určený na použitie v nemo<br>Watelnými systémami spoločnosti<br>unkcie pre generátor impulzov. Po<br>ej dokumentácií produktu pre generátor<br>rosoch systému najdete v návode r<br>version v skladate v návode r Flessenhald Mayding Chemister variable market variable variable market variable market variable market variable variable variable variable variable variable variable variable variable variable variable variable variable va rčený na použitie v nemocničných a kliničkých<br>i systémami spoločnosti Boston Scientific. Po<br>e generátor impulzov. Podrobné pokyny k sof<br>entácií produktu pre generátor impulzov, ktor<br>stému najdeté v návode na použitie prilo Existen produkturpre generátor impulzov, ktorý skal informunajdete v návode na použitie priložen<br>
Muhajdete v návode na použitie priložen<br>
Muhajdete v návode na použitie priložen<br>
Muhajdete v návode na použitie priložen<br>
M

## Cieľová skupina

alebo majú skúsenosti s postupmi implantácie zariadenia a kontroly.

## Požadované skúsenosti a vedomosti

**Cieľová skupina**<br>Používatelia je určená prezdravotníckých profesionálov, ktorý sú prislušně vyškolení<br>alebo majú skúsenosti s postupmí mplantácie zariadenia a kontroly.<br>Pozadované skúsenosti a vedomošti a se pozadenia a k len kvalifikovaní medicínski špecialisti, ktorí disponujú odbornými znalosťami potrebnými na<br>správne používanie zariadenia.<br>**Dohľad lekára** správne používanie zariadenia. profesionálov, ktorý sú príslušně vyrázia.<br>Zariadenia a kontroly.<br>Zektroterapiou srdca. Zariadenie môž<br>Zostaraní znalostami potrel Vania a kontroly<br>
Serapiou sidca: Zariadenie môžu používa.<br>
Glerapiou sidca: Zariadenie môžu používa.<br>
The odbornými znalosťami potrebnými na Physical version. And annabylication.

## Dohľad lekára

Programovací systém LATITUDE sa môže používať iba pod neustálym lekárskym dohľadom. Počas procedúry musí byť pacient neustále monitorovaný zdravotníckymi pracovníkmi za pomoci povrchového monitoru EKG.

## <span id="page-5-0"></span>Predpisy týkajúce sa obsluhy zdravotníckych prístrojov

Národné predpisy môžu vyžadovať, aby užívateľ, výrobca alebo zástupca výrobcu vykonal a zdokumentoval počas inštalácie bezpečnostné kontroly zariadenia. Taktiež môžu vyžadovať, aby výrobca alebo jeho zástupca poskytli školenie používateľom, týkajúce sa správneho používania zariadenia a jeho príslušenstva. Ak nepoznáte národné predpisy, ktoré platia vo vašej krajine, obráťte sa na miestneho zástupcu spoločnosti Boston Scientific.

## Kontraindikácie

Programovací systém LATITUDE je kontraindikovaný na použitie s iným generátorom impulzov než od spoločnosti Boston Scientific.

Aplikáciu Network and Connectivity (Sieť a pripojenie) je kontraindikované používať s iným programovacím systémom, než je programovací systém LATITUDE™, model 3300, od spoločnosti Boston Scientific. Prikáciu Network and Connectivity (Sietrogramovacím systémom, než je programovacím systémom, než je programovacím systémom, než je programovacím systémom, než je programovacím systémom, než je programovacím systémom systém

Kontraindikácie súvisiace s generátorom impulzov nájdete v príslušnej dokumentácii produktu pre generátor impulzov, ktorý interogujete. spolochosti Boston Scientific.<br>
Kontraindikácie súvislace s generátorom imp<br>
pre generátor impulzov, ktorý interogujete.<br>
VAROVANIA A PREVENTÍVNE O Manuel Boston Scientifics<br>
Intraindikácie súvisiace s gener<br>
generátor impulzov, którý int movacim systemom, neż je program.<br>
Enosti Boston Scientific.<br>
sindikácie súvislace s generatorom im<br>
merator impulzov, którý interogujete.<br>
OVANIA A PREVENTÍVNE. kácie súvisiáce s generátorom imputeristical versions and version in the served version of the served version.<br>ANIA A PREVENTÍVNE OF The suvisiace's generatorom impulzovina.<br>
Trimpulzov, ktorý interogujete.<br>
MIA A PREVENTÍVNE OPATRI

# VAROVANIA A PREVENTÍVNE OPATRENIA<br>Varovania

Pozrite si návod na obsluhu programovacieho systému LATITUDE, model 3300, kde sú uvedené ďalšie varovania. **Example version. Dr. A. PREVENTIVNE OF** Version of the WENTTUNE OPATRI

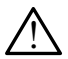

Použitie nešpecifikovaných káblov a príslušenstva. Použitie akýchkoľvek káblov alebo príslušenstva s programovacím systémom LATITUDE, ktoré neposkytuje alebo nešpecifikuje spoločnosť Boston Scientific môže spôsobiť zvýšené elektromagnetické emisie, zníženú elektromagnetickú imunitu, alebo elektrický výboj programovacieho systému LATITUDE. Akákoľvek osoba pripájajúca takéto káble alebo príslušenstvo k programovaciemu systému LATITUDE vrátane použitia viacnásobnej zásuvky môže týmto konfigurovať zdravotnícky systém a je zodpovedná za zaistenie kompatibility systému s požiadavkami normy IEC/EN 60601-1, paragraf 16 pre zdravotnícke elektrické systémy. emisie, zníženú elektromagnetickú imunitu, alebo elektrický výboj programovacieh<br>systému LATITUDE. Akákoľvek osoba pripájajúca takéto káble alebo príslušenstvo k<br>programovaciemu systému LATITUDE vrátane použitia viacnásobn PREVENTÍVNE OPATRENIA úhu programovacieho sys<br>**Úrikovaných káblov a programovacím system**<br>pločnosť Boston Scientific<br>ploktrom a potický imunit versione obsoleta.<br>Versione obsoleta. Non utilizzare.<br>Versione obsoleta. Non utilizzare.<br>Versione obsoleta. Non utilizzare.<br>Versione obsoleta. Non utilizzare. programovacieho systému LATITI<br>Van**ých káblov a príslušenstva**<br>programovacím systémom LATIT<br>osť Boston Scientific môže spôso<br>comagnetickú imunitu, alebo elel<br>kákolvek osoba pripájajúca takét Pasenusi versija.<br>Pasenusi versija. Nenaudokite.<br>Pasenus versija. Nenaudokite.<br>Pasenusi versija. Nepaudokite.<br>Nenaudokite.<br>Nenaudokite.<br>Nenaudokite.<br>Nenaudokite.<br>Nenaudokite.<br>Nenaudokite. ých káblov a príslušenstva.<br>Iramovacím systémom LATITU<br>Soston Scientific môže spôsot<br>gnetickú imunitu, alebo elek:<br>Ivek osoba pripájajúca takéto<br>u LATITUDE vrátane použitia<br>thícky systém a je zodpoved novacieho systému LATITUDE, model 3300, ko<br>novacieho systému LATITUDE, model 3300, ko<br>novacím systémom LATITUDE, ktoré neposky<br>novacím systémom LATITUDE, ktoré neposky<br>teneckú imunitu, alebo elektrický výboj progra<br>k osoba á**blov a príslušenstva.** Použitie al<br>bvacím systémom LATITUDE, ktoré<br>n Scientific môže spôsobiť zvýšené<br>ickú imunitu, alebo električký výbo<br>bsoba pripájajúca takéto káble aleb<br>ITUDE vrátane použitia viacnásobr<br>v sýstém a j **plov a príslušenstva.** Použitie akýchko<br>acím systémom LATITUDE, ktoré neposl<br>Scientific môže spôsobiť zvýšené elektr<br>cú imunitu, alebo elektrický výboj progr<br>oba pripájajúca takéto káble alebo prísl<br>UDE vrátane použitia v pajajuća takého kable alebo prisidse<br>átané použítiá viacnásobnej zášurk<br>a je zodpovedná za zaistenie komp<br>60601-1, paragraf 16 pre zdravotníck<br>časné pacienta a akehokolvek prístu<br>gramovaciého systému LATITUDE.<br>mu Vyhnité s zodpovedná za zaistenie kompa<br>1-1, paragraf 16 pre zdravotnícke<br>e pacienta a akéhokoľvek prístu<br>novacieno systému LATITUDE.<br>Vyhnité sa používaniu zariadenia<br>na mé zariadenie Mohlo by

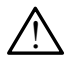

konektora alebo odhaleného vodiča programovacieho systému LATITUDE.

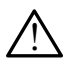

Umiestnenie programovacieho systému. Vyhnite sa používaniu zariadenia v tesnej blízkosti iného zariadenia alebo jeho položenia na iné zariadenie. Mohlo by dôjsť k poruche funkčnosti. Ak je takéto použitie nevyhnutné, je potrebné sledovať správnu funkciu tohto a iných zariadení, aby ste sa uistili, že fungujú normálne. Föraldrad version.<br>
Föräldrad version.<br>
Föräldrad version.<br>
Föräldrad version.<br>
Föräldrad version.<br>
För saman version.<br>
För saman version.<br>
Föräldrad version.<br>
Föräldrad version.<br>
Föräldrad version.<br>
Föräldrad version.<br>
Fö ovedná za zaistenie kompatibility<br>Saragraf 16 pre zdravotnícke elektricke<br>Cienta a akéhokolvek prístupného<br>cienta a akéhokolvek prístupného<br>ite sa používaniu zariadenia v tesnej<br>a iné zariadenie. Mohlo by dôjsť<br>putné, je p

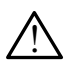

Úpravy zariadenia. Na zariadení nie je povolené vykonávať žiadne úpravy, pokiaľ nie sú schválené spoločnosťou Boston Scientific.

## <span id="page-6-0"></span>Preventívne opatrenia

Pozrite si návod na obsluhu programovacieho systému LATITUDE, model 3300, kde sú uvedené ďalšie preventívne opatrenia.

- Zvodový prúd. Aj keď voliteľné externé vybavenie pripojené k programátoru, model 3300, musí spĺňať aplikovateľné požiadavky pre zvodový prúd pre komerčné produkty, nemusí spĺňať prísnejšie požiadavky pre zdravotnícke produkty. Preto musia byť všetky externé zariadenia mimo prostredia pacienta.
	- Nikdy sa naraz nedotýkajte elektrických kontaktov na bočných paneloch programátora, model 3300, a pacienta, telemetrickej hlavice alebo akéhokoľvek kábla.
- Ethernet. Ak je to potrebné pre použitie, ethernetový kábel pripojte iba k ethernetovému portu konektora RJ45 na programátore, model 3300. Vloženie alebo vybratie ethernetového kábla počas zákroku môže ovplyvniť funkcie siete. Ethernetové pripojenie RJ45 na programátore, model 3300, je iba pre lokálnu sieť (LAN). Nesmie sa používať na telefonické pripojenie. vybratie ethernetového kábla počas zákroku môže ovplyvniť funkcie siete. Ethernetové<br>pripojenie RJ45 na programátore, model 3300, je iba pre lokálnu sieť (LAN). Nesmie sa<br>používať na telefonické pripojenie.<br>• **Mobilný tele** akehokolvek kabla.<br>
• Ethernet. Ak je to potrebné pre p<br>
ethernetovému portu konektora<br>
vybratie ethernetového kábla po<br>
pripojenie RJ45 na programátore<br>
používať na telefonické pripojeni<br>
• Mobilný telefón. Nepoužívajte p ethernetovému portu konektora RJ4<br>
vybratie ethernetového kábla počas<br>
pripojenie RJ45 na programátore, m<br>
používať na telefonické pripojenie.<br> **Mobilný telefón.** Nepoužívajte na r<br>
telefónov Odstráňte mobilný adapti<br>
USB vbratie ethernetového kábla počas z<br>pripojenie RJ45 na programátore, mo<br>oužívať na telefonické pripojenie.<br>**Mobilný telefón.** Nepoužívajte na mi<br>elefónov. Odstráňte mobilný adaptér<br>**JSB zariadenia.** Zariadenia USB pripo<br>bm
	- Mobilný telefón. Nepoužívajte na miestach, kde je zakázané používanie mobilných telefónov. Odstráňte mobilný adaptér z programátora.
	- obmedzili potenciálne počítačové vírusy. pojenie RJ45 na programátore, mod<br>užívať na telefonické pripojenie.<br>bilný telefón. Nepoužívajte na mie<br>efónov. Odstráňte mobilný adaptér z<br>B zariadenia. Zariadenia USB pripoj<br>nedzili potenciálne počítačové vírus<br>tvér. Uist
	- Softvér. Uistite sa, že máte nainštalovanú najnovšiu verziu softvéru. Ako zálohu môže zástupca spoločnosti Boston Scientific poskytnúť vylepšenia softvéru pomocou USB kľúča. • Spustenie systému. Spoločnosť Boston Scientific odporúča pred zapnutím<br>• Sportvén Uistite sa, že máte nainštalovanú najnovšiu verziu softvéru. Ako zál<br>• Spoločnosť Boston Scientific poskytnúť vylepšenia softvéru<br>• Spuste Ienie RJ45 na programátore, model 3300<br>Vať na telefonické pripojenie.<br>Iný telefón. Nepoužívajte na miestach, k<br>nov. Odstráňte mobilný adaptér z programática.<br>Zariadenia: Zariadenia USB pripojené k p<br>dzili potenciálne počí **Statemann Automann Control Control Control Control Control Control Control Control Control Control Control Control Control Control Control Control Control Control Control Control Control Control Control Control Control Co** denia. Zariadenia USB pripoje<br>potenciálne počítačové vírusy<br>istite sa, že máte nainštalovan<br>upca spoločnosti Boston Scien<br>versiónus spoločnost Boston Sn. Nepoužívajte na miestach, kde je zakáz<br>Váňte mobilný adaptér z programátora.<br>
	2. Zariadenia USB pripojené k programátor<br>
	3. Zariadenia USB pripojené k programátor<br>
	5. Zariadenia USB pripojené k programátor<br>
	5. Zariaden State Hansdalovanu<br>Poločnosti Boston Scientif<br>Mu. Spoločnost Boston Scientif<br>Polel 3300 zapojit všetky p Ele máte nainštalovanú najnovšiu v<br>Jočnosti Boston Scientific poskytnú<br>Ju, Spoločnost Boston Scientific odp<br>Ju, Spoločnost Boston Scientific odp<br>Ju, Spoločnost Boston Scientific odp máte nainstalovanú najnovsiu versija.<br>Nestí Boston Scientific poskytnút<br>Spoločnosť Boston Scientific odp<br>3300 zapojiť všetky potrebné káb<br>AHNUTIE SOFTVÉRU amštalovanú najnovšiu verziu softvéru Ako z<br>oston Scientific poskytnúť vylepšenia softvéru<br>nosť Boston Scientific odporúča pred zapnutír<br>pojiť všetky potrebné kable a zariadenia.<br>DTIE SOFTVÉRU
	- Su boston Scientific poskytilut Schosť Boston Scientific odpo<br>
	zapojiť všetky potrebné kabl<br>
	NUTIE SOFTVÉRU<br>
	Stiahnutie sa poskytujú cez

## programátora model 3300 zapojiť všetky potrebné káble a zariadenia. AKTUALIZÁCIE A STIAHNUTIE SOFTVÉRU

Softvérové vylepšenia a súbory na stiahnutie sa poskytujú cez internet alebo USB kľúč.

Karta Utilities (Pomôcky) na obrazovke programátora, model 3300, obsahuje výber možnosti Software Update (Aktualizácia softvéru). Používateľ sa môže rozhodnúť stiahnuť a nainštalovať všetky aktualizácie alebo ich skontrolovať a vybrať tie aktualizácie, ktoré sú dostupné. **AKTUALIZACIE A STIAHNUTIE SOFTVERU<br>Softvérové vylepšenia a súbory na stiahnutie sa poskytujú čez internet alebo USB kľúč.<br>Karta Utilities (Pomôcky) na obrazovke programátora, model 3300, obsahuje výber možnosti<br>Software U** st Boston Scientific odporúča pred zapnut<br>Vijt všetky potrebné káble a zariadenia.<br>TIE SOFT VÉRU<br>Iniutie sa poskytujú cez internet alebo US<br>programátora, model 3300, obsahuje výt Versium a national state of the state of the state of the state of the state of the state of the state of the state of the state of the state of the state of the state of the state of the state of the state of the state of kytujú cez internet alebo USB kľu<br>i, model 3300, obsahuje výber n<br>ia môže rozhodnút stiahnut a na<br>aktualizácie, ktoré sú dostupné<br>softvéru si pozrite v *návode na c* nodel 3300, obsahuje výber m<br>môže rozhodnúť stiahnuť a nai<br>ktúalizácie, ktoré sú dostupné.<br>ftvéru si pozrite v návode na ol<br>ištalácie aktualizácií softvéru a ú cez internet alebo USB kľúč.<br>del 3300, obsahuje výber možnosti<br>pže rozhodnúť stiahnuť a nainštalova<br>dalizácie, ktoré sú dostupné.<br>eru si pozrite v navode na obsluhu<br>alácie aktualizácií softvéru a nepriam<br>a programátor, m

programovacieho systému LATITUDE, model 3300.

Strata sieťového pripojenia môže viesť k oneskoreniu inštalácie aktualizácií softvéru a nepriamo strate výhod z využívania týchto aktualizácií s ohľadom na programátor, model 3300, aplikáciu PSA alebo funkčnosť zariadenia PG. Ako zálohu môže zástupca spoločnosti Boston Scientific poskytnúť vylepšenia softvéru pomocou USB kľúča.

## <span id="page-7-0"></span>SIEŤOVANIE A PRIPOJENIE

Programovací systém LATITUDE poskytuje ethernetové, bezdrôtové a mobilné pripojenie na stiahnutie softvéru. Pripojenie Bluetooth® je dostupné na prenos údajov (napr. do notebooku) a na tlač. Pozrite si [Obrázok 1,](#page-7-1) ktorý znázorňuje možné sieťové pripojenia.

Pred interogáciou zariadenia si pozrite časť "Používanie funkcií Sieť a pripojenie" na [strane](#page-11-1) 8, kde sú uvedené informácie o pripojení a konfigurácii siete a funkciách pripojenia.

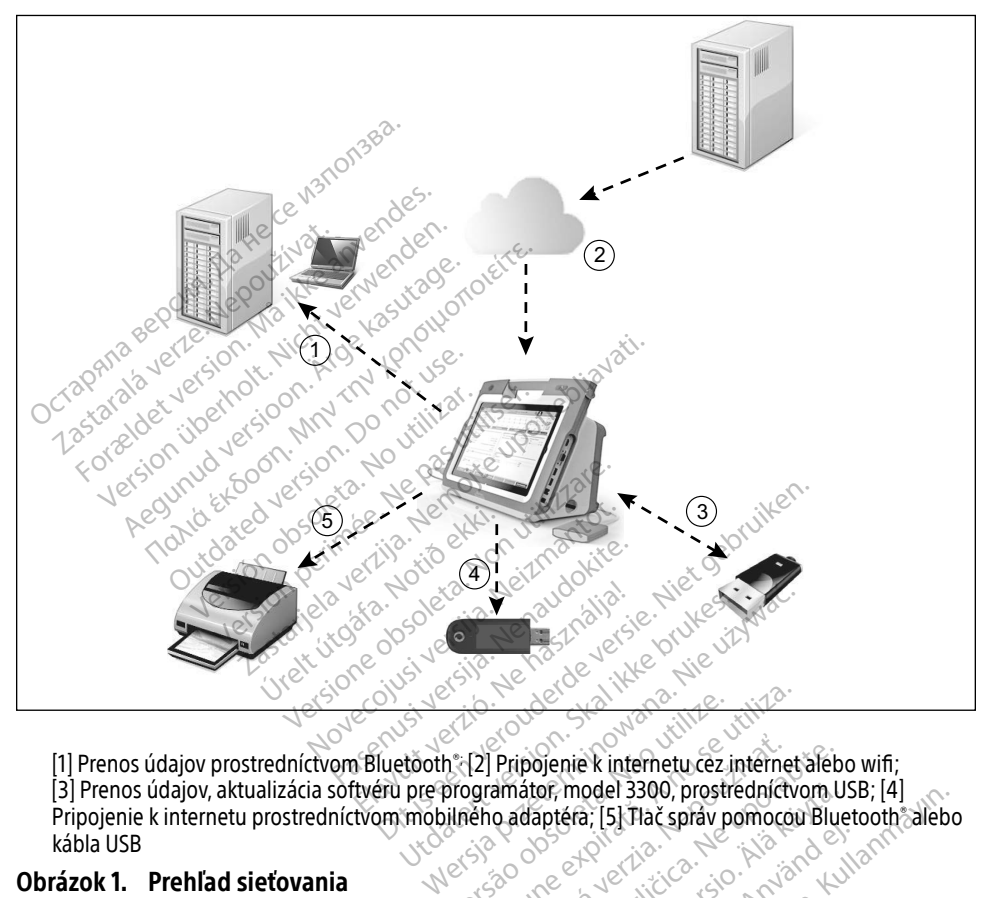

[1] Prenos údajov prostredníctvom Bluetooth®; [2] Pripojenie k internetu cez internet alebo wifi; [3] Prenos údajov, aktualizácia softvéru pre programátor, model 3300, prostredníctvom USB; [4] Pripojenie k internetu prostredníctvom mobilného adaptéra; [5] Tlač správ pomocou Bluetooth $\mathring{\circ}$ alebo kábla USB Version observed the control of the control of the control of the control of the control of the control of the control of the control of the control of the control of the control of the control of the control of the contro Pripojenie k internetucez internet alebo<br>amátor, model 3300, prostredníctvom U<br>o adaptéra, [5] Tlač správ pomocou Blue<br>2000 Prostredníctvom Nepoužívačka različica.<br>2000 Prostredníctvom Nepoužívačka različica. Vanhentunut versio. Älä käytä. Güncel olmayın sürüm. Kullanmayın sürüm.

## <span id="page-7-1"></span>Obrázok 1. Prehľad sieťovania

## Sieťové pripojenie

Programovací systém LATITUDE poskytuje pripojenie pomocou ethernetu, wifi, mobilného pripojenia, Bluetooth® a USB. Föräldrad version. Använd en

## <span id="page-8-0"></span>Pripojenie pomocou ethernetu, wifi a mobilné pripojenie

Pripojenie k IT sieti poskytuje tok informácií medzi programátorom, model 3300, sieťou a zariadeniami v sieti. Sieťové pripojenie sa používania na stiahnutie softvéru z bezpečného servera spoločnosti Boston Scientific, synchronizáciu dátumu a času interných hodín programátora, model 3300, a používanie aplikácie Heart Connect na usporiadanie online schôdzky, keď je k dispozícii. Stiahnutia softvéru sa načítajú zo servera spoločnosti Boston Scientific, odošlú bezpečne cez internet a prijmete ich pomocou ethernetového pripojenia, wifi alebo mobilného pripojenia programovacieho systému LATITUDE.

Programovací systém LATITUDE využíva na pripojenie k sieti iba jeden zo spôsobov pripojenia. Spôsob pripojenia, ktorý sa použije, funguje podľa nasledujúcich priorít: Pripojenie pomocou ethernetu, wifi a mobilné pripojenie. Ak napríklad chcete použiť mobilné pripojenie, ale už ste pripojení k ethernetu, ethernet bude mať prednosť. **ELECTRIC SERVICE SERVICE SERVICE SERVICE SERVICE SERVICE SERVICE SERVICE SERVICE SERVICE SERVICE SPACE SPACE SPACE SPACE SPACE SPACE SPACE SPACE SPACE SPACE SPACE SPACE SPACE SPACE SPACE SPACE SPACE SPACE SPACE SPACE SPAC** 

Ak spôsob pripojenia s najvyššou prioritou nie je k dispozícii, programátor LATITUDE, model 3300, sa automaticky prepne na ďalší spôsob pripojenia k sieti podľa poradia priority. Ak spôsob pripojenia s najvyššou prioritou nie je k dispozícii,<br>model 3300, sa automatický prepne na další spôsob pripojenia.<br>Ak nie je k dispozícii žiadny z troch spôsobov pripojenia, v ľav<br>model 3300, sa zobrazí ikona, Ž

Ak nie je k dispozícii žiadny z troch spôsobov pripojenia, v ľavom hornom rohu programátora, model 3300, sa zobrazí ikona "Žiadne sieťové pripojenie". del 3300, sa automatický preposob pripojenia s hajvyssou<br>del 3300, sa automatický prep<br>nie je k dispozičii žiadny z troce<br>del 3300, sa zobrazí ikonac žiadny<br>z k sociologický preposobný preposobný preposobný pre But a start werden werden.<br>
Soon sa automaticky preprie na další.<br>
It dispozicil žiadny z troch spôsobov<br>
Soon sa zobrazí ikona "Žiadne sjetové<br>
Soon sa zobrazí ikona "Žiadne sjetové<br>
Soon sa zobrazí ikona "Kony start"<br>
Sz According to the matter of the matter of the matter of the matter of the matter of the matter of the matter of the matter of the matter of the matter of the matter of the matter of the matter of the matter of the matter o

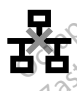

## Strata siete<sup>o</sup>

Ak dôjde k strate siete (ethernet, wifi alebo mobilné pripojenie) a nie ste schopní sa k nej znovu pripojiť po tom, ako je sieť znovu funkčná, uvádzame niekoľko krokov obnovy: Example of the contract of the contract of the set of the contract of the contract of the contract of the contract of the contract of the contract of the contract of the contract of the contract of the contract of the cont Versión obsoleta. No utilizar.<br>Versión obsoleta. No utilizar en pas utilizar.<br>Versión obsoleta. Ne pas utilizar en periodicional.<br>Versión périodicion périodicion périodicion périodicion.<br>Versión périodicion périodicion pér Zastarjela verzija. Nemoj en produkte upotrebljavati.<br>Zastarjela verzija. Nemoj stavu sna strane 23.<br>Zastarjela verzija. Nemoj stavu sna strane 23.<br>Zastarjela verzija. Nemoj sna strane pripojenie)<br>Zastarjela verzija. Nemoj thernet, wifi alebo mobili<br>et znovu funkčná, uvádza<br>t sietové funkcie pripojen Evessi <sub>Rikom</sub> Stavo na strane 23.<br>Pernet, wifi alebo mobilné pripojení<br>Znovu funkčná, uvádzame niekoľko<br>ieťové funkcie pripojenia prostredr<br>itič November 1997<br>Net, with alebo mobilné pripojeni<br>Nove funkcie pripojenia prostredn<br>Nei funkcie pripojenia prostredn<br>Neizmantote. t, wifi alebo mobilné pripojenie.<br>
u funkčná, uvádzame niekoľko l<br>
é funkcie pripojenia prostredníc<br>
é funkcie pripojenia pomocou.<br>
artyje ethernet. Dit is een versie.<br>Dit is een versier versier van versier van versier is een versier van versier van versier van versier van versier van versier van versier van versier van versier van versier van versier van versier van v

- Ak chcete obnoviť sieťové funkcie pripojenia prostredníctvom wifi, odpojte ethernetový kábel a reštartuje wifi.
- Ak chcete obnoviť sieťové funkcie pripojenia pomocou ethernetu, znovu vložte ethernetový kábel a reštartuje ethernet.
- Ak chcete obnoviť sieťové funkcie mobilného pripojenia, zrušte začiarknutie a znovu začiarknite začiarkavacie políčko Enable Cellular Adapter (Povoliť mobilný adaptér) alebo vytiahnite a znovu zasuňte kábel mobilného pripojenia. funkcie pripojenia prostredníctvom wifi,<br>funkcie pripojenia prostredníctvom wifi,<br>funkcie pripojenia pomocou ethernétu,<br>tuje ethernet.<br>olíčko Enable Cellular Adapter (Povoliť n<br>asuňte kábel mobilného pripojenia. Wadzame niekoľko krokov obnovy:<br>pripojenia prostrednictvom wifi, odpoj<br>pripojenia pomocou ethernetu, znovu<br>pripojenia pomocou ethernetu, znovu<br>emet.<br>mobilného pripojenia.<br>kábel mobilného pripojenia. ipojenia pomoćou ethernetu, žnovu<br>met<br>obilného pripojenia, zrušte začiarkni<br>able Cellular Adapter (Povoliť mobiln<br>bel mobilného pripojenia.<br>ernetový kábel, keď je aktívna funkcia<br>ete sa preruší a nebude úplná. zastaraná verzia.<br>Zastaraná verzia. Nepoužívať začiarknutie.<br>Zastaraná verzia. Nepoužívať. Nepoužívať.<br>Zastaraná veľkať. Nepoužívať. Nepoužívať. Nepoužívať. Nepoužívať. Nepoužívať.<br>Zastaraná veľkať. Nepoužívať. Nepoužívať. pripojenia, zrušte začiarknutie<br>Jar Adapter (Povoliť mobilný ada<br>Iného pripojenia.<br>Kábel, keď je aktívna funkcia siet<br>ruší a nebude úplná.<br>V. skontrolujte stav siete a pripo.<br>kontaktujte technické oddeleni
- Ak odpojíte alebo znovu vložíte ethernetový kábel, keď je aktívna funkcia siete (stiahnutie alebo prenos), funkcia siete sa preruší a nebude úplná.
- Ak chcete obnoviť neúplné stiahnutie softvéru, skontrolujte stav siete a pripojenia, a opakujte stiahnutie. Ak ste stále neúspešní, kontaktujte technické oddelenie zaciarknite zaciarkavacie policko Enable Cellular Adapter (Povolit mobilny adapter)<br>alebo vytiahnite a znovu zasuňte kábel mobilného pripojenia.<br>Ak odpojíte alebo znovu vložíte ethernétový kábel, keď je aktívna funkcia sie časti obalu tejto príručky alebo sa obráťte na svojho miestneho zástupcu spoločnosti Boston Scientific. ojenia, zruste zaciarknutie a znovu<br>dapter (Povolit mobilný adaptér)<br>Poripojenia.<br>F, keďje aktívna funkcia siete<br>a nebude úplná.<br>portrolujite stav siete a pripojenia,<br>taktújte technické oddelenie<br>u kontaktných informácií n

## <span id="page-9-0"></span>Bluetooth®

Pripojenie Bluetooth® sa využíva na komunikáciu s tlačiarňami s možnosťou Bluetooth® na tlač údajov pacienta a správ a na komunikáciu s iným počítačom, aby sa preniesli údaje pacienta do systému LATITUDE Link.

Ak chcete obnoviť neúplný prenos údajov pomocou Bluetooth® , opakujte prenos. Ak ste stále neúspešní, kontaktujte technické oddelenie spoločnosti Boston Scientific Corporation pomocou kontaktných informácií na zadnej časti obalu tejto príručky alebo sa obráťte na svojho miestneho zástupcu spoločnosti Boston Scientific.

## USB

Údaje pacienta a správy je možné vytlačiť na tlačiarni pripojenej k USB alebo uložiť na USB kľúč pre prenos na iné zariadenie na tlač..  $\sim$ 

Ak chcete obnoviť neúplný prenos údajov cez USB, opakujte prenos alebo použite iný USB kľúč. Ak ste stále neúspešní, kontaktujte technické oddelenie spoločnosti Boston Scientific Corporation pomocou kontaktných informácií na zadnej časti obalu tejto príručky alebo sa obráťte na svojho miestneho zástupcu spoločnosti Boston Scientific. Ak chcete obnoviť neúplný prenos údajov cez USI<br>kľúč. Ak ste stále neúspešní, kontaktújte technick<br>Corporation pomocou kontaktných informácií na<br>obrátte na svojho miestneho zástupcu spoločnos October 1987<br>
Idaje pacienta a správy je možné vytlač<br>
re prenos na iné zariadenie na tlač.<br>
k chcete obnoviť neúplný prenos údajo<br>
líúč. Ak ste stále neúspešní, kontaktujte<br>
orporation pomocou kontaktných infor<br>
brátte na enos na iné zariadenie na tlač.<br>
Este obnoviť neúplný prenos údajov c<br>
k ste stále neúspešní, kontaktújte teč<br>
ration pomocou kontaktných informá<br>
e na svojho miestneho zástupcu spoj<br>
fTELNÉ EXTERNÉ ZARIADE version medicing prenos udajov ceases te stále neušpešní, kontaktujte techt<br>tion pomocou kontaktných informáci<br>na svojho miestneho zástupcu spolon<br>na svojho miestneho zástupcu spolon<br>ELNÉ EXTERNÉ ZARIADEN opnovit neupiny prenos udajov cez USB, op<br>
e stále neúspešní, kontaktujte technické od<br>
n pomocou kontaktných informácií na zadr<br>
svojho miestneho zástupcu spoločnosti Bc<br>
svojho miestneho zástupcu spoločnosti Bc<br>
NICE EX

S programovacím systémom LATITUDE sa môžu používať voliteľné externé zariadenia. Informácie o tom, ktoré externé zariadenia sa môžu použiť, získate od obchodného zástupcu spoločnosti Boston Scientific. Composition. Documents and the CARLADEN **EXTERNÉ ZARIADENIA**<br>
Systemom LATITUDE sa môžu použ<br>
Ktoré externé zariadenia sa môžu použ<br>
osti Boston Scientific.<br>
Ak pridávate externé vybavenie, vy<br>
systému a ste zodpovedný za zaist stneho zástupcu spoločnosti Boston Scient<br> **ERNÉ ZARIADENIA**<br>
FRNÉ ZARIADENIA<br>
France zariadenia sa môžu používat voliteľn<br>
Sexterné zariadenia sa môžu použít, získa<br>
Boston Scientific.<br>
Soriadvate externé vybavenie, vykon m LATITUDE sa môžu používať voliterné zariadenia sa môžu použíť, zí<br>vate externé vybavenie, vykonávat<br>vate externé vybavenie, vykonávat<br>FC/EN 60601-1, paragraf 16 pre zdra<br>týkajte sa súčasne pacienta a akéh

POZNÁMKA: Ak pridávate externé vybavenie, vykonávate konfiguráciu zdravotníckeho systému a ste zodpovedný za zaistenie toho, že systém spĺňa požiadavky normy IEC/EN 60601-1, paragraf 16 pre zdravotnícke elektrické systémy. iskterné zariadenia sa môžu použiť, získa<br>externé zariadenia sa môžu použiť, získon Scientific<br>idávate externé vybavenie, vykonávat<br>mu a ste zodpovedný za zaistenie toh<br>y IEC/EN 60601-1, paragraf 16 pre zdra<br>dotýkajte sa s ientific.<br>
externé vybávenie, vykonávate<br>
eződpovedný za zaistenie toho<br>
V 60601-1, paragraf 16 pre zdrav<br>
te sa súčasne pacienta a akéhol<br>
ta programovacieho systému LA terné vybavenie, vykonávate konfiguráció dopovedný za zaistenie toho, že systém<br>19601-1, paragraf 16 pre zdravotnícke ele<br>19601-1, paragraf 16 pre zdravotnícke ele<br>1960-1972 – programovacieho systému LATITUDE<br>1973-1980-198 DE sa môžu používať voliteľné externé zariad<br>idenia sa môžu použíť, získate od obchodnér<br>fic.<br>ine vybavenie, vykonávate konfiguráciu zdrav<br>povedný za zaistenie toho, že systém spĺňa p<br>501-1, paragraf 16 pre zdravotnícke el wbavenie, vykonávate konfiguráciu zdradný za zaistenie toho, že systém spĺňa<br>Aparagraf 16 pre zdravotnícke elektricke,<br>Sine pacienta a akehokoľvek prístupnél<br>Movacieho systému LATITUDE<br>Azariadenie prípojené k programovacie

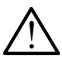

! VAROVANIE: Nedotýkajte sa súčasne pacienta a akéhokoľvek prístupného konektora alebo odhaleného vodiča programovacieho systému LATITUDE.

UPOZORNENIE: Aj keď voliteľné externé zariadenie pripojené k programovaciemu systému LATITUDE spĺňa požiadavky na zvodový prúd pre komerčné produkty, nemusí Spiritualisa je sa súčasne pačienta a akéhokoľvek prístupného konektora<br>
versienejšie programovacieho systému LATITUDE.<br>
Versiene zdravotnícke prístroje. Preto konektora. Nád pre zdravotnícke prístroje. Preto musia byť vše musia byť všetky externé zariadenia mimo prostredia pacienta. enie pripojené k programovačiemu.<br>
Zastaraná veľka različica.<br>
Zastaraná veľka različica.<br>
Zastarela različica. Nepoužívať verzia.<br>
Zastarela različica. Ne uporabite.<br>
Zastarela različica. pripojené k programovaciemu s<br>dový prúd pre komerčné produk<br>dový prúd pre zdravotnícke prís<br>a mimo prostredia pacienta. Fördene k programovaciemu sy<br>Ay prúd pre komerčné produkt<br>Anvý prúd pre zdravotnícke príst<br>Angar version.<br>Andre Sandar version.<br>Andre Sandar version. Spierie k programovaciemu systému<br>prúd pre komerčné produkty, nemus<br>prúd pre zdravotnícke prístroje. Pret<br>no prostredia pacienta.<br>exploración de protections.

## <span id="page-10-0"></span>Externá tlačiareň

Programovací systém LATITUDE podporuje široký sortiment externých tlačiarní s USB. Pokyny na pripojenie použitím príslušného kábla s rozhraním USB 2.0 alebo 3.0 si pozrite v časti ["Pripojenia" na strane](#page-10-1) 7.

POZNÁMKA: Tlačiarne s rozhraním USB 3.0 dokážu spracovať tlač rýchlejšie než tie s rozhraním USB 2.0.

Podporované sú takisto niektoré tlačiarne s technológiou Bluetooth® . Pozrite si časť ["Pripojenie](#page-16-1)  [pomocou technológie Bluetooth®" na strane](#page-16-1) 13.

## DisplayPort pre externý monitor

Môžete použiť externý videorekordér alebo digitálny monitor (alebo ekvivalent), ktorý sa dá synchronizovať na akúkoľvek horizontálnu frekvenciu zobrazenú na obrazovke programátora.

POZNÁMKA: Externé obrazovky môžu vyžadovať adaptér a/alebo kábel na pripojenie k DisplayPort (vstupu pre obrazovku) na programátore.

POZNÁMKA: Zariadenie pripojené k externým konektorom musí spĺňať ustanovenia príslušných noriem (napr. IEC/EN 60950-1 pre zariadenie na spracovanie údajov a IEC/EN 60601-1 pre zdravotnícke prístroje). **DISPIAYPOTT pre externy model and analytical space processor and analytic space in the processor of the processor of the central processor and analytic space of the central space of the central processor of the central sp** POZNÁMKA: Externé obraze.<br>
k DisplayPort (<br>
ROZNÁMKA: Zariadenie prij<br>
príslušných no výdajov a JEC/E<br>
VAROVANIE: Použitie aky Formizovať na akúkoľvék horizontálnu f<br>Formizovať na akúkoľvék horizontálnu f<br>**DZNÁMKA:** Externé obrazovky môžu<br>SZNÁMKA: Zariadenie pripojené k externé obrazovky<br>DZNÁMKA: Zariadenie pripojené k externé pripojené k externé WÁMKA: Externé obrazovky môžu v<br>
k DisplayPort (vstúpu pre obrazovky môžu v<br>
k DisplayPort (vstúpu pre o<br>
MÁMKA: Zariadenie pripojené k ext<br>
príslušných noriem (napr.<br>
vAROVANIE: Použitie akýchkolvek ká<br>
systémom LATITUDE,

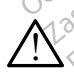

 $\bigwedge^\circ$  VAROVANIE: Použitie akýchkoľvek káblov alebo príslušenstva s programovacím<br> $\bigcup^\circ$ sýstémom LATITUDE, ktoré neposkytuje alebo nešpecifikuje spoločnosť Boston Scientific, môže spôsobiť zvýšené elektromagnetické emisie, zníženú elektromagnetickú imunitu alebo elektrický výboj programovacieho systému LATITUDE. Akákoľvek osoba pripájajúca takéto káble alebo príslušenstvo k programovaciemu systému LATITUDE, vakovanie: Použitie akýchkoľvek káblov alebo príslušenstva s programovací<br>systémom LATITUDE, ktoré neposkytuje alebo nešpecifikuje spoločnosť Bostol<br>scientific, môže spôsobiť zvýšené elektromagnetické emisie, zníženú elekt systém a je zodpovedná za zaistenie kompatibility systému s požiadavkami normy IEC/EN 60601-1, paragraf 16 pre zdravotnícke elektrické systémy. AMKA: Zariadenie pripojené k externé pripojené k externí kasutage.<br>AMKA: Zariadenie pripojené k externí hapt.<br>Príslušných noriem (hapt. Jerusalajov a JEC/EN 60601-1 pri<br>ROVANIE: Použitie akýchkolvek káb<br>témom LATITUDE, kto **IKA:** Externé obrazovky môžu vyžadova<br>
« DisplayPort (vstupu pre obrazovk<br> **IKA:** Zariadenie pripojené k externým koristicism<br> **IKA:** Zariadenie pripojené k externým koristicism<br>
νάσον a IEC/EN 60601-1 pre zdrave<br>
νάσον VAROVANIE: Použitie akýchkoľvek káblov alebo príslušenstva s programovacím lušných noriem (napr. IEC/EN 60950-1 pre<br>lušných noriem (napr. IEC/EN 60950-1 pre<br>jov a JEC/EN 60601-1 pre zdravotnícke prísi<br>Použitie akýchkoľvek káblov alebo prísluše<br>TIJDDE, ktoré neposkytuje alebo nešpecifiki<br>e spôsobi let úrecolum ver E, które neposkytuje alebo nespec<br>Ssobiť zvýšené elektromagnetické<br>trický výboj programovacieho systé<br>cáble alebo príslušenstvo k program<br>chásobnej zásuvky môže týmto ke<br>edná za zaistenie kompatibility sy<br>ragraf 16 pre zdr But zvysene elektromagnetické e<br>Ký výboj programovacieho systé<br>de alebo príslušenstvo k program<br>lásobnej zásuvky môže týmto ko<br>má za zajstenie kompatibility systém<br>prislušenie kompatibility systéma alebo príslušenstvo k programe<br>sobnej zásuvky môže týmto kon Dnej zásuvky môže týmto kon<br>A zaistenie kompatibilitý syst<br>Gpre zdravotnícké elektrické<br>Convention de politiké<br>Senvyt verzió. Ne használja sentingula šené elektromagnétické emisie, zníženú elektromagnétické emisie, zníženú elektropagnemovaciemu systému<br>o príslušenstvo k programovaciemu systému<br>ej zásuvky môže týmto konfigurovať zdravotni<br>aistenie kompatibility systému s zásuvky môže týmto konfigurovať zdravot<br>stenie kompatibility systému s požiadavk<br>a zdravotnícke elektrické systémy.<br>Skal echore elektrické systémy.<br>Nie užkal proti a protty pripojenia na prog

## <span id="page-10-1"></span>PRIPOJENIA

Pozrite si [Obrázok 2,](#page-11-2) kde sú znázornené sieťové porty a porty pripojenia na programátore, model 3300. Versiune explicative intractions Wertszo obzierłani**pojehia.na p** Latingholden. Ne uporabite. Vanorty pripojenia na program<br>Respublikation in Karaka<br>Respublikation in Karaka<br>Astronia version surinn Föräldrad version. Använd kulligen version.<br>The desired version. Använd kulligen<br>area valitud version. Använd kullig<br>storaldrad olmalan Güncel olmayan sürüm.<br>Surumuk ve Son, Andre Wilands<br>Surumuk ve Son, Andre Wilands<br>Surcel olmayan<br>Surcel olmayan

## <span id="page-11-0"></span>Lekárov bočný panel (ľavá strana)

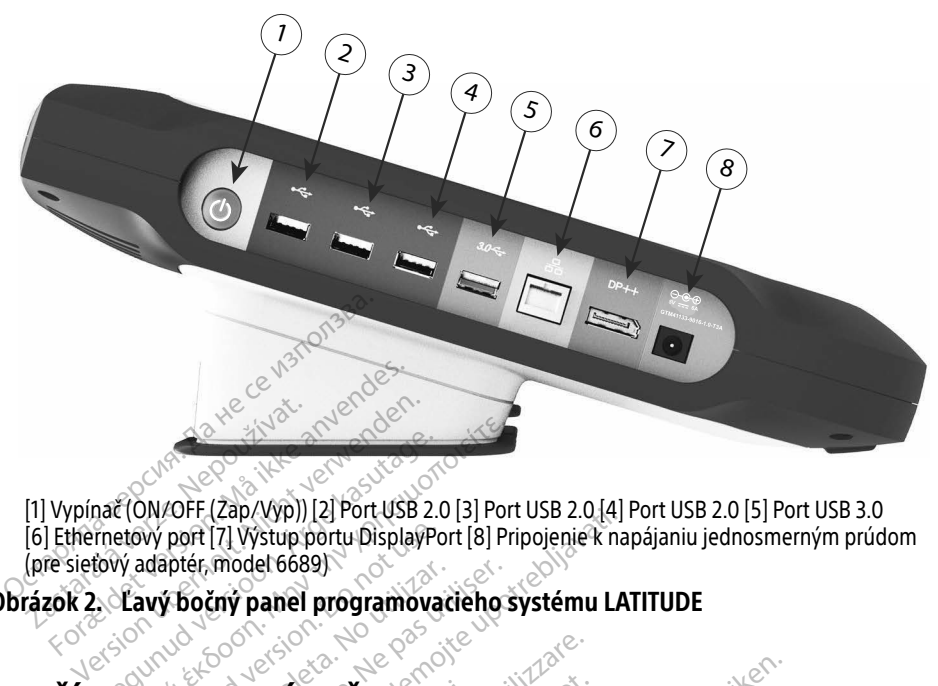

[1] Vypínač (ON/OFF (Zap/Vyp)) [2] Port USB 2.0 [3] Port USB 2.0 [4] Port USB 2.0 [5] Port USB 3.0 [6] Ethernetový port [7] Výstup portu DisplayPort [8] Pripojenie k napájaniu jednosmerným prúdom (pre sieťový adaptér, model 6689) POUŽÍVANIE FUNKCIÍ SIEŤ A PRIPOJENIE ARE (ON/OFF (Zap/Wp)) [2] Port USB 2.0<br>
metovy port [7] Wstup port USB 2.0<br>
metovy port [7] Wstup port USB 2.0<br>
Second boxy bocny panel programoval<br>
ANIE FLINKCH SIET A PRI Wy port [7] Wstup portu DisplayPoi<br>adapter, model 6689)<br>**wy bočný panel programovač**<br>UE FUNKCII, SIET A PRI Lap/vyp/) [2] Port USB 2.0 [3] Port USB 2.0 [4] IT (7] Wstup portu DisplayPort [8] Pripojenie k namodel 6689)<br>
Thy panel programovacie ho systému LA<br>
MKCII. SIET A PRIPOJENIE<br>
enia pre siet a pripojenia

## Obrázok 2. Ľavý bočný panel programovacieho systému LATITUDE

# Procincial observeder observeder observeder observeder observeder observeder observeder observeder observeder<br>
Version of the process of the period of the process of the process of the process of the process of the process Versione observersioner<br>Versioner observersioner observersioner<br>Versioner observersioner observersioner observersioner observersioner observersioner observersioner observersi<br>Versioner observersioner observersioner observe

## <span id="page-11-1"></span>Káblové pripojenia pre sieť a pripojenia ÚKCIÍ SIEŤ A PRIPO

Podľa potreby pripojte nasledovné na ľavej strane programovacieho systému LATITUDE.

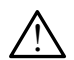

<span id="page-11-2"></span>! VAROVANIE: Použitie akýchkoľvek káblov alebo príslušenstva s programovacím systémom LATITUDE, ktoré neposkytuje alebo nešpecifikuje spoločnosť Boston Scientific, môže spôsobiť zvýšené elektromagnetické emisie, zníženú elektromagnetickú imunitu alebo elektrický výboj programovacieho systému LATITUDE. Akákoľvek osoba pripájajúca takéto káble alebo príslušenstvo k programovaciemu systému LATITUDE, vrátane použitia viacnásobnej zásuvky, môže týmto konfigurovať zdravotnícky systém a je zodpovedná za zaistenie kompatibility systému s požiadavkami normy IEC/EN 60601-1, paragraf 16 pre zdravotnícke elektrické systémy. I SIEŤ A PRIPOJENIE<br>pre sieť a pripojenia<br>lovnéna ľavej strane programov<br>lakýchkoľvek káblov alebo príslu<br>ktoré neposkytuje alebo nešpeči Pasence versions of the state of the special control of the special control of the special control of the special control of the special control of the special control of the special control of the special control of the s **e siet a pripojenia**<br>éna lavej strane programova<br>chkoľvek káblov alebo prísluš<br>é neposkýtuje alebo nešpeciť<br>výšené elektromagnetické er T A PRIPOJENIE<br>
Siet a pripojenia<br>
Siet a pripojenia<br>
Siet kablov alebo prislušenstva s programo<br>
Rolvek kablov alebo prislušenstva s programo<br>
sené elektromagnetické emisie, zníženú elektromagnetické emisie, zníženú elekt et a pripojenia<br>Javej strane programovacieho systé<br>Verk káblov alebo príslušenstva s proskytuje alebo nešpecifikuje spolo<br>ne elektromagnetické emisie, zníže<br>programovacieho systému LATITUI<br>príslušenstvo k programovaciemu Sa pripojenia.<br>Nej strane programovacieho systému LA<br>K káblov alebo príslušenstva s programovacieho nešpecifikuje spoločnosť<br>E elektromagnetické emisie, zníženú elektromagnetické emisie, zníženú elektromagnetické emisie, z káblov alebo príslušenstva s p<br>Vtuje alebo nešpečifikuje spoli<br>lektromagnetické emisie, zníž<br>ramovacieho systému LATITU<br>ušenstvo k programovaciemu<br>vky, môže týmto konfigurovať<br>e kompatibility systému s pož VAROVANIE: Použitie akýchkoľvek káblov alebo príslušenstva s programovacím alebo nespecifikuje spoločnosť Bost<br>omagnetické emisie, zníženú elektro<br>vacieho systému LATITUDE. Akákoli<br>stvo k programovaciemu systému L<br>môže týmto konfigurovať zdravotníci<br>mpatibility systému s požiadavkami<br>icke elektri eho systému LATITUDE: Akákolv<br>K programovaciemu systému LA<br>L týmto konfigurovať zdravotníck<br>tibility systému s požiadavkami<br>celektrické systémy.<br>sieti (LAN), pripojte len ethernet programovaciemu systému LAT<br>imto konfigurovať zdravotnícky<br>ility systému s požiadavkami n<br>ektrické systémy.<br>fi (LAN), pripojte len etherneto<br>tooth alebo komunikáciu sýstému LATITUDE: Akákoľvek osoba<br>ográmovaciemu systému LATITUDE,<br>to konfigurovať zdravotnícký<br>y systému s požiadavkami normy<br>trické systémy:<br>LAN), pripojte len ethernetový kábel<br>oth "alebo komunikáciu<br>AN), je potrebné uro

1. Ethernet: Ak sa chcete pripojiť k miestnej sieti (LAN), pripojte len ethernetový kábel do ethernetového portu.

POZNÁMKA: Ak používate technológiu Bluetooth® alebo komunikáciu prostredníctvom lokálnej siete (LAN), je potrebné urobiť niekoľko dodatočných krokov. Pozrite si ["Pripojenie k ethernetu" na strane](#page-19-1) 16 a ["Pripojenie pomocou technológie Bluetooth®" na strane](#page-16-1) 13.

<span id="page-12-0"></span>2. Mobilné pripojenie: Ak chcete použiť mobilné pripojenie, najskôr pripojte mobilný adaptér ku káblu mobilného pripojenia a potom zasuňte kábel mobilného pripojenia do portu USB (pozrite si ["Obrázok 15. Pripojenie mobilného adaptéra k programátoru,](#page-21-0)  [model 3300" na strane](#page-21-0) 18).

POZNÁMKA: Pri prvom použití mobilného adaptéra je nutné uskutočniť doplnkový krok (pozrite și ["Mobilné pripojenie" na strane](#page-20-1) 17).

- 3. Externý monitor: Ak chcete pripojiť externý monitor, pripojte digitálny kábela do výstupného konektora portu DisplayPort. Uistite sa, že monitor je pripojený k externému zdroju napájania. Aby niektoré monitory zobrazovali obraz správne, môže byť potrebné odpojiť a znovu zapojiť pripojenie k portu DisplayPort a resynchronizovať video.
- 4. Tlačiareň s USB: Ak chcete pripojiť externú tlačiareň s USB, pripojte príslušný USB kábel do príslušného portu USB na programátore, model 3300. Potom sa uistite, že tlačiareň je pripojená k externému zdroju napájania.

POZNÁMKA: Programovací systém LATITUDE má schopnosť pripojenia prostredníctvom technológie Bluetooth®, čo umožňuje pripojenie k tlačiarňam s technológiou Bluetooth®. Pozrite si "Pripojenie pomocou technológie Bluetooth®" na strane 13. Mastavenie sieťovania a pripojenia Esymenmeota viaco.<br>
A. Tlačiareň s USB: Ak cheete principale of pristicisment de la pripojená k externé<br>
POZNÁMKA: Programovací sy<br>
POZNÁMKA: Programovací sy<br>
POZNÁMKA: Programovací sy<br>
Poznámka: Programovací sy<br>
Poznámka: Kabel do prisiusneho portu USB h<br>tlačiareň je pripojená k externémi<br>**POZNÁMKA:** Programovací systé<br>externé tlačiarňam stechno<br>tlačiarňam stechno<br>technológie Blueto<br>taventie stetovania a prip FOZNÁMKA: Programovací systémetric prostredníctvom technologie Bluetoot **OZNÁMKA:** Programovací systém LATITU<br>
prostredníctvom technológie<br>
tlačiamam s technológiou Bluetosth<sup>\*</sup><br>
technológie Bluetosth<sup>\*</sup> na st<br>
e**nie sieťovania a pripojenia**<br>
inapájania programovacieho systému LATI<br>
inapájani

Po zapnutí napájania programovacieho systému LATITUDE čakajte, kým sa nezobrazí hlavná obrazovka, čo trvá až jednu minútu. Zobrazenie hlavnej obrazovky znázorňuje [Obrázok 3](#page-12-1). Externologie Brietgem<br> **Exteriovania a pripoj**<br>
diania programovacieho systém<br>
Ma až jednu minútu. Zobrazenia<br>
Drazovky je tlačidlo Utilities (Po<br>
om systéme i ATITIIDF a nastav sietovania a pripojenia<br>
Ania programovacieho systému LATI<br>
A až jednu minutu. Zobrazenie hlavn<br>
Azovky je tlačidlo Utilities (Pomôcky<br>
Terra LATITUDE a nastavenie fu Technológie Bluetooth\*" na strane 13

V dolnej časti obrazovky je tlačidlo Utilities (Pomôcky), ktoré umožňuje prístup k informáciám o programovacom systéme LATITUDE a nastavenie funkcií vrátane nastavenia siete.

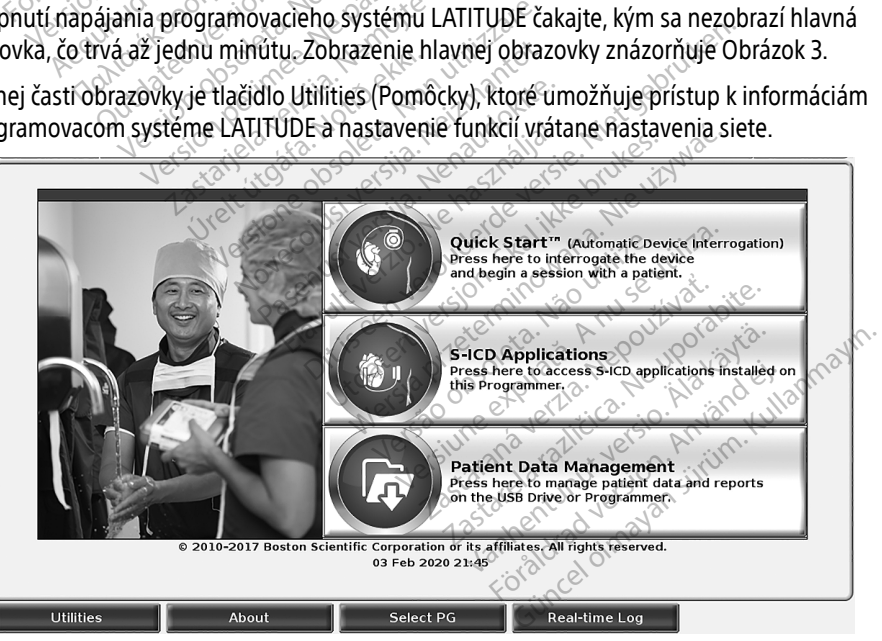

Obrázok 3. Hlavná obrazovka

<span id="page-12-1"></span>a. Niektoré digitálne káble môžu vyžadovať adaptér DisplayPort, aby sa mohli pripojiť k portu DisplayPort.

## <span id="page-13-0"></span>Tlačidlo Utilities (Pomôcky)

Pred interogáciou zariadenia stlačte tlačidlo Utilities (Pomôcky) na nakonfigurovanie funkcií siete a pripojenia.

Kliknutím na tlačidlo Utilities (Pomôcky) sa zobrazí panel Utilities (Pomôcky) s výberom kariet. Karta Network Setup (Nastavenia siete) zobrazí karty Wireless (Bezdrôtová), [Obrázok 4](#page-13-1), Bluetooth®, Ethernet & Proxy (Ethernet a Proxy) a Cellular Adapter (Mobilný adaptér), ako znázorňuje [Obrázok 4](#page-13-1).

Pozrite si návod na obsluhu programovacieho systému LATITUDE, model 3300, kde sú uvedené ďalšie funkcie Setup (Nastavenie), Date and Time (Dátum a čas) a Software Update (Aktualizácie softvéru).

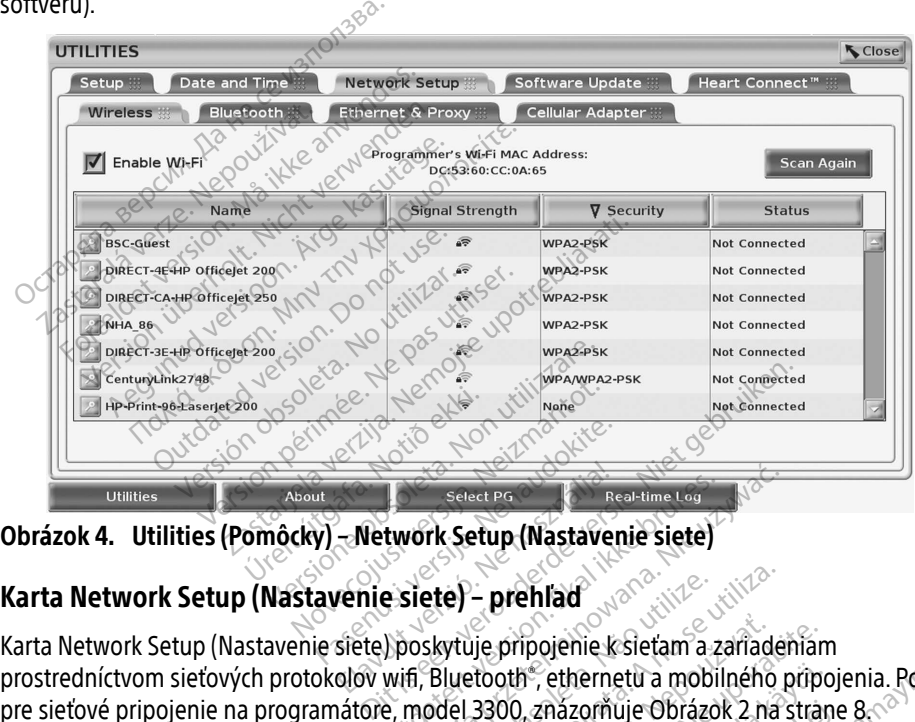

<span id="page-13-1"></span>Obrázok 4. Utilities (Pomôcky) – Network Setup (Nastavenie siete)

## Karta Network Setup (Nastavenie siete) – prehľad

prostredníctvom sieťových protokolov wifi, Bluetooth® , ethernetu a mobilného pripojenia. Porty pre sieťové pripojenie na programátore, model 3300, znázorňuje Obrázok 2 na strane 8. Elavult verzich Procession.<br>
The siete of the president of the siete of the siete of the siete of the siete of the siete of the siete of the siete of the siete of the siete of the siete of the siete of the siete of the sie te) – prehľad<br>kytuje pripojenie k sletam a zariadel<br>Bluetooth , ethernetu a mobilného p<br>pdel 3300, znázorňuje Obrázok 2 na s<br>lrôtové) sa pripojíte k verejnej/nezac<br>si časť , Bezdrôtové (wifi) pripojenie je pripojenie k sieťam a zariadeniam<br>tooth", ethernetu a mobilného pripo<br>3300, znázomuje Obrázok 2 na stran<br>vé) sa pripojíte k verejnej/nezabezp<br>sť., Bezdrôtové (wifi) pripojenie" na s<br>vjíte k ďalšiemu zariadeniu, ako je e

- Nastavením položky Wireless (Bezdrôtové) sa pripojíte k verejnej/nezabezpečenej sieti wifi, WPA-PSK a WPA2-PSK (pozrite si časť ["Bezdrôtové \(wifi\) pripojenie" na strane](#page-14-1) 11).
- Nastavením položky **Bluetooth**® sa pripojíte k ďalšiemu zariadeniu, ako je externá tlačiareň alebo počítač (pozrite si časť "Pripojenie pomocou technológie Bluetooth®" na [strane](#page-16-1) 13). Fredníctvom sieťových protokolov wifi, Bluetooth®, ethernetu a mobilného pripojenia. Port sieťové pripojenie na programátore, model 3300, znázorňuje Obrázok 2 na strane 8<br>
• Nastavením položky **Wireless** (Bezdrôtové) sa pr version a mobilného pripo.<br>Vanázorňuje Obrázok 2 na strance zapřípojíté k verejnej/nezabezpe.<br>A připojíté k verejnej/nezabezpe.<br>A dalšiemu zariadeniu, ako je exerie pomocou technológie Blue názorňuje Obrázok 2 na strane<br>Fripojíte k verejnej/nezabezpeč<br>Irôtové (wifi) pripojenie" na str<br>alšiemu zariadeniu, ako je exte<br>ie pomocou technológie Blueto<br>XXXXXXXXXXXXXXXXXXXXXXX
- (pozrite si časť ["Pripojenie k ethernetu" na strane](#page-19-1) 16).
	- POZNÁMKA: Obráťte sa na svojho miestneho IT alebo IS koordinátora systému so žiadosťou o špecifické požiadavky na konfiguráciu. Ak chcete viac informácií, kontaktujte technické oddelenie spoločnosti Boston Scientific Corporation pomocou kontaktných informácií uvedených na zadnej strane obalu tejto príručky.

<span id="page-14-0"></span>• Nastavením položky Cellular Adapter (Mobilný adaptér) nastavíte mobilnú sieť (pozrite si časť ["Mobilné pripojenie" na strane](#page-20-1) 17).

## <span id="page-14-1"></span>Bezdrôtové (wifi) pripojenie

Bezdrôtové pripojenie poskytuje nasledujúce funkcie:

- Wifi pripojenie podporuje len dynamické IP adresy (špecifikácie wifi uvádza [Tabuľka 1 na](#page-25-1)  [strane](#page-25-1) 22).
- Používatelia wifi pripojenia sa môžu pripojiť k verejnej/nezabezpečenej sieti WPA-PSK a WPA2-PSK.
- Wifi pripojenie povolíte a zakážete stlačením tlačidla Enable Wi-Fi (Povoliť wifi) (pozrite si [Obrázok 4 na strane](#page-13-1) 10).
- Stĺpce môžete triediť podľa parametrov Name (Názov), Signal Strength (Sila signálu), Security (Bezpečnosť) a Status (Stav). Zoznam dostupných sietí wifi je možné aktualizovať kliknutím na tlačidlo Scan Again (Zopakovať vyhľadávanie). • Wifi pripojenie povolite a zakaze<br>
(pozrite si Obrázok 4 na strane 10<br>
• Stĺpce môžete triedit podľa parar<br>
Security (Bezpečnosť) a Status (St<br>
kliknutím na tľačidlo Scan Again<br>
• Používatelia sa môžu k sieti prípo<br>
(Pod
	- Používatelia sa môžu k sieti pripojiť prostredníctvom obrazovky Wi-Fi Details (Podrobnosti wifi), ktorá je prístupná stlačením tlačidla lupy naľavo od názvu siete wifi.
	- Siete wifi, ktoré si vyžadujú potvrdenie zmluvných podmienok, zadanie hesla alebo inú interakciu nie sú kompatibilné s programátorom, model 3300. Na obrazovkách programátora sa aj tak môže zobrazovať "Connected" (Pripojené) pri nekompatibilnej sieti wifi $\mathcal S$ (Fourophostiwm), ktorá je pristupna statemin tratuja lupy nalavo od nazvu siete<br>Siete wifi, ktoré si vyžadujú potvrdenie zmluvných podmienok, zadanie hesla alebo<br>inú interakciu nie sú kompatibilné s programátorom, model 33 Security (Bezpečnosť) a St<br>kliknutím na ťlačidlo Scan<br>• Používatelia sa môžu k sie<br>(Podrobnosti wifi), ktorá je<br>• Siete wifi, ktoré si vyžaduj<br>• nú jnterakciu nie sú komp Stĺpce môžete triediť podľa paramet<br>Security (Bezpečnosť) a Status (Stav)<br>kliknutím na ťlačidlo Scan Again (Zo<br>Používatelia sa môžu k sieti pripojiť<br>Podrobnosti wifi), ktorá je prístupna<br>Siete wifi, ktoré si vyžadujú potvr iecurity (Bezpečnosť) a Status (Stav).<br>Iliknutím na tlačidlo Scan Again (Zopa)<br>Používatelia sa môžu k sieti prípojiť pr<br>Podrobnosti wifi), ktorá je prístupná<br>Siete wifi, ktoré si vyžadujú potvrdeni<br>nú interakciu nie sú kom nutím na tlačidlo Scan Again (Zopa)<br>Ižívatelia sa môžu k sieti pripojit prodonosti wifi), ktorá je prístupná st<br>drobnosti wifi), ktorá je prístupná st<br>te wifi, ktoré si vyžadujú potvrdenie<br>interakciu nie sú kompatibilné s <sub>Παλι</sub>ά έκδοση. Μαρτία έχει έχει τους ανατείτε της προϊόνησης κατά τους γιατείτε από το μην γιατείτε από την καταλαιά της προϊόνησης της προϊόνησης της προϊόνησης της προϊόνησης της προϊόνησης της προϊόνησης της προϊόνηση ktoré si vyžadujú potvrdenie zmluvr<br>Keľu nie sú kompatibilné s programá<br>tora sa aj tak môže zobrazovať "Con<br>ia môžu přemenovať siete na rozpo<br>ne "(Pseudonym) na obrazovke Wi-F<br>na strane 13). ifi), ktorá je prístupná stlačením tlačidla lu<br>2. si vyžadujú potvrdenie zmluvných podmi<br>ie sú kompatibilné s programátorom, mod<br>ie sú kompatibilné s programátorom, mod<br>ie sú kompatibilné s programátorom, mod<br>2. seudonym)
	- Používatelia môžu premenovať siete na rozpoznateľnejšie názvy pomocou možnosti [Obrázok 8 na strane](#page-16-2) 13). u premenovat siete na ro:<br>Eudonym) na obrazovke v<br>ane 13)<br>u nakonfigurovat systém, Versione composition.<br>The menovat siete ha rozpoznateľne<br>domym) ha obrazovke Wi-Fi Details<br>13).<br>Takonfigurovat systém, aby sa auto<br>dosahu.<br>Mal 3300. ja možné u ložiť viacero. menovat siete na rozpoznateľne<br>nym) na obrazovke Wi-Fi Details.<br>3).<br>sahu.<br>el 3300, je možné uložiť viacero s enovačslečena ozpoznatelnejs<br>m) ha obrazovke Wi-Fi Details (I<br>negurovať systém, aby sa autom<br>hu.<br>3300, je možné uložiť viacero sie
	- Používatelia môžu nakonfigurovať systém, aby sa automaticky (alebo manuálne) pripojil k sieti wifi, keď je v dosahu.
	- V programátore, model 3300, je možné uložiť viacero sietí wifi a zariadenie sa k nim automaticky pripojí, ak bolo vytvorené počiatočné pripojenie. Po uložení piatich sietí sa pridaním ďalších sietí nahradia predchádzajúce záznamy. gurovat systém, aby sa automaticky (ale<br>durovat systém, aby sa automaticky (ale<br>00. je možné uložiť viacero sieť wifi a za<br>o vytvorené počiatočné pripojenie. Po u<br>el pripojí na ethernetovú sieť vtedy, keď at siete na rozpoznateľnejšie názvy pomocou<br>a obrazovke Wi-Fi Details (Podrobnosti wifi) (<br>fovať systém, aby sa automaticky (alebo man<br>bytvorené počiatočné pripojenie. Po uložení p<br>adia predchádzajúce záznamy. Werstein, aby sa automaticky (alebo ma<br>nožné uložiť viacero sietí wifi a zariaden<br>nené počiatočné pripojenie. Po uložení<br>predchádzajúce záznamy.<br>jí na ethernetovú sieť vtedy, keď cez be<br>nie mahrávanie, táto činnosť sa zást
	- POZNÁMKA: Ak sa používateľ pripojí na ethernetovú sieť vtedy, keď cez bezdrôtovú (wifi) sieť prebieha sťahovanie/nahrávanie, táto činnosť sa zastaví a bude nutné jej obnovenie. Zobrazí sa správa s informáciou, že v aplikácii došlo k chybe. Neu je vuosanu.<br>
	Itore, model 3300, je možné uložit viacero sietí wifi a zariader<br>
	v pripojí, ak boló vytvorené počiatočné pripojenie. Po uložení<br>
	dalších sietí nahradia predchádzajúce záznamy.<br>
	Ak sa používateľ pripojí na zné uložit viacero sietí wifi a z<br>né počiatočné pripojenie. Po u<br>redchádzajúce záznamy.<br>na ethernetovú siet vtedy, keď<br>mahrávanie, táto činnosť sa z<br>a správa s informáciou, že v ap Mezik Maccio sictavili a zahľadció<br>očiatočné pripojenie. Po uloženádzajúce záznamy.<br>hernetovú sieť vtedy, keď cez b<br>nrávanie, táto činnosť sa zástaviva s informáciou, že v aplikácii<br>zopakujte bezdrôtový prenos.<br>je v Indoné iatočné pripojenie. Po uložení piat<br>dzajúce záznamy.<br>znetovú sieť vtedy, keď cez bezdrč<br>vanie, táto činnosť sa zástaví a bu<br>pakujte bezdrôtový prenos.<br>v Indonézii kvôli požiadavkám na<br>v len pre Indonéziu. ajúce záznamy.<br>etovú sieť vtedy, keď cez bezdrô<br>nie, táto činnosť sa zástaví a buď<br>informáciou, že v aplikácii došlo<br>kujte bezdrôtový prenos.<br>ndonézii kvôli požiadavkám na<br>n pre Indonéziu. bvú sieť vtedy, keď cez bezdrôta<br>Formáciou, že v aplikácii došlo<br>formáciou, že v aplikácii došlo<br>jte bezdrôtový prenos.<br>onézii kvôli požiadavkám na<br>pre Indonéziu.<br>< zaznamy.<br>Ú sieť vtedy, keď cez bezdrôtovú (wifi)<br>táto činnosť sa zastaví a bude nutné<br>máciou, že v aplikácii došlo k chybe.<br>hézii kvôli požiadavkám na<br>e Indonéziu.
	- POZNÁMKA: Wifi pripojenie nie je povolené v Indonézii kvôli požiadavkám na konfiguráciu, ktoré sú špecifické len pre Indonéziu.

## Nastavenie bezdrôtovej (wifi) siete

Ak chcete nastaviť komunikáciu prostredníctvom siete wifi, vykonajte nasledujúce kroky:

1. Kliknutím na tlačidlo Enable Wi-Fi (Povoliť wifi) vyhľadáte siete ([Obrázok 5\)](#page-15-0).

POZNÁMKA: Po aktivácii zostane sieť wifi zapnutá. Ak chcete zakázať wifi pripojenie, kliknite na tlačidlo Enable Wi-Fi (Povoliť wifi) a zrušte začiarknutie políčka.

- 2. Programátor vyhľadá všetky dostupné siete [\(Obrázok 6](#page-15-1)).
- 3. Kliknutím na tlačidlo lupy  $\gg$  vedľa názvu požadovanej siete túto sieť vyberiete ([Obrázok 7\)](#page-16-3).
- 4. Ak je to nutné, zadajte položku Password (Heslo) siete wifi a (voliteľne) položku Alias Name ([Obrázok 8](#page-16-2) (Pseudonym)).
- 5. Kliknutím na tlačidlo Automatically join this network (Automaticky sa pripojiť k tejto sieti) sa k tejto sieti wifi pripojíte vždy, keď bude v dosahu ([Obrázok 8\)](#page-16-2).
- 6. Kliknite na tlačidlo SAVE (Uložiť), potom zatvorte okno Wi-Fi Details (Podrobnosti wifi) ([Obrázok 8\)](#page-16-2).

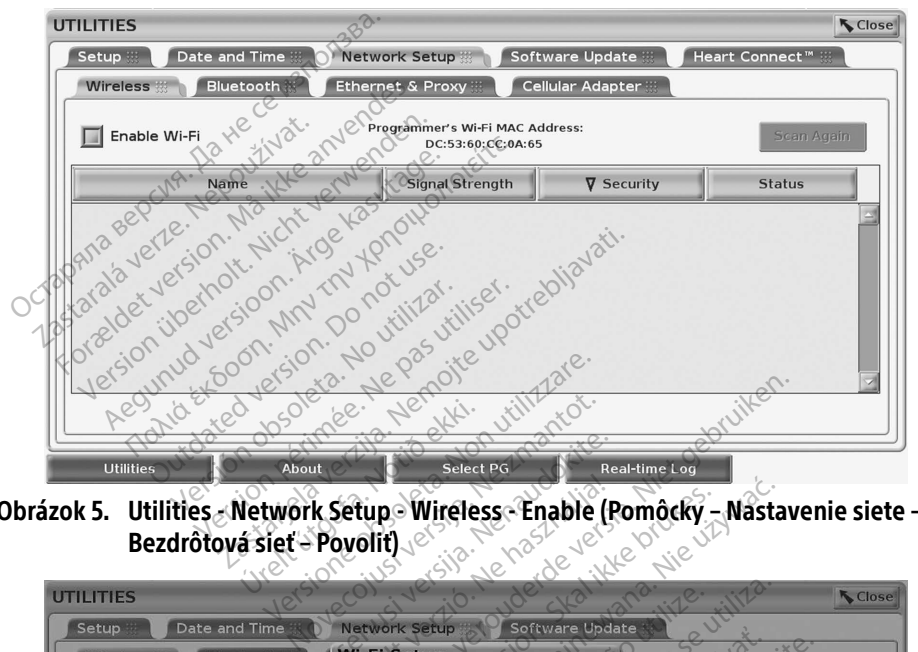

<span id="page-15-1"></span><span id="page-15-0"></span>Obrázok 5. Utilities - Network Setup - Wireless - Enable (Pomôcky – Nastavenie siete – Bezdrôtová sieť – Povoliť)

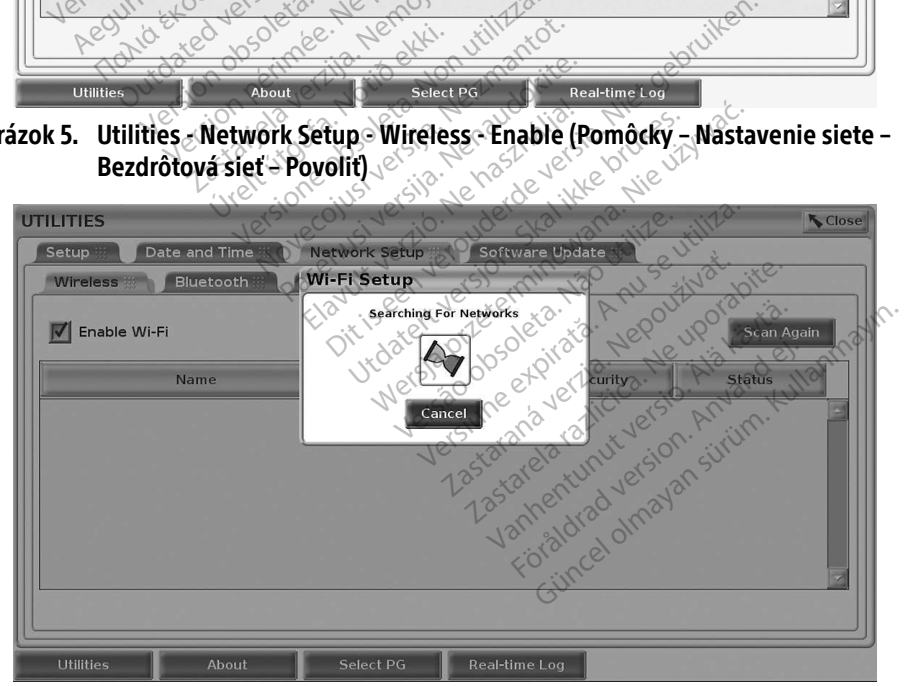

Obrázok 6. Utilities - Network Setup - Wireless - Network Search (Pomôcky – Nastavenie siete – Bezdrôtová sieť – Vyhľadanie siete)

<span id="page-16-0"></span>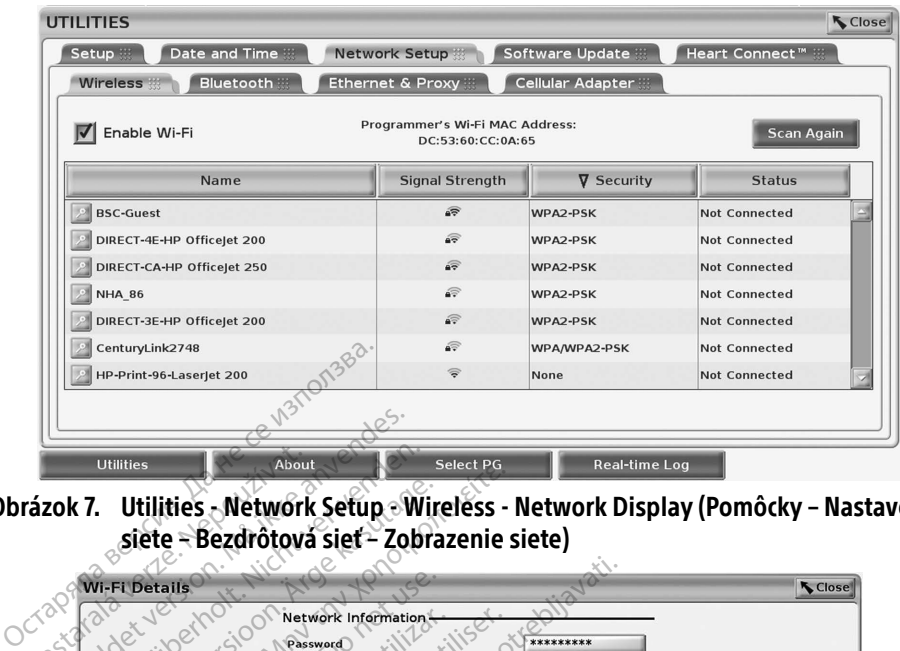

Obrázok 7. Utilities - Network Setúp - Wireless - Network Display (Pomôcky – Nastavenie siete – Bezdrôtová sieť – Zobrazenie siete)

<span id="page-16-3"></span>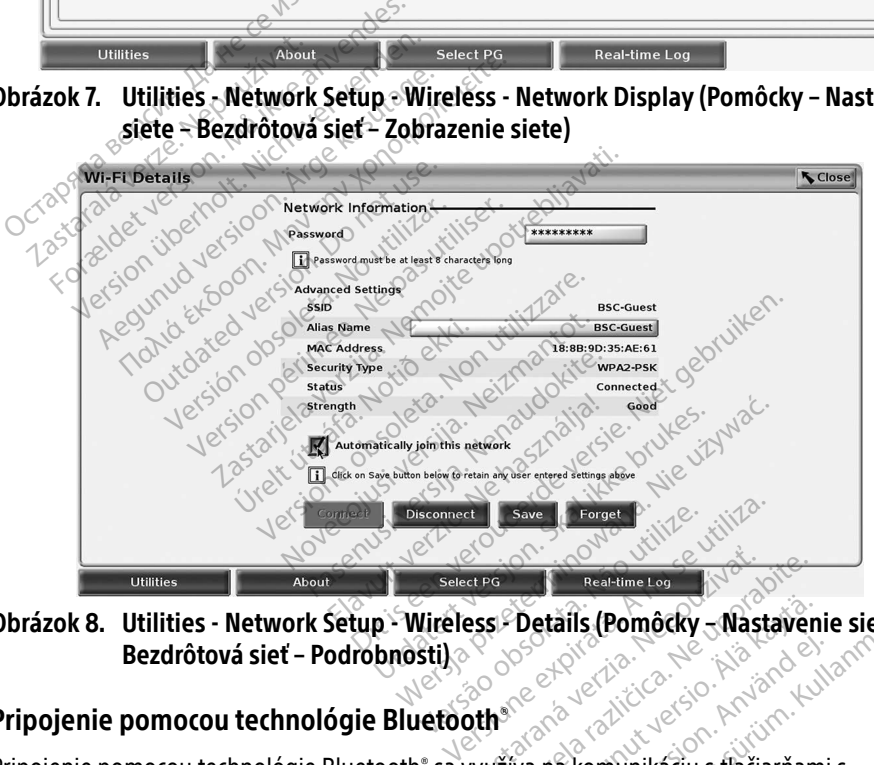

<span id="page-16-2"></span>Obrázok 8. Utilities - Network Setup - Wireless - Details (Pomôcky – Nastavenie siete – Bezdrôtová sieť – Podrobnosti)

## <span id="page-16-1"></span>Pripojenie pomocou technológie Bluetooth $^\circ$

Pripojenie pomocou technológie Bluetooth® sa využíva na komunikáciu s tlačiarňami s<br>Technológie Bluetooth® sa využíva na komunikáciu s tlačiarňami s<br>Technológie Bluetooth® sa využíva na komunikáciu s tlačiarňami s<br>Technoló technológiou Bluetooth® a na komunikáciu s iným počítačom, aby sa preniesli údaje pacienta do systému LATITUDE Link. Details (Pomôcky - Nastaveni Föräldrad version. Fils (Pomôcky - Nastavenie siete

POZNÁMKA: Tablety, telefóny a iné mobilné zariadenia nie sú podporované pre pripojenie k programovaciemu systému LATITUDE pomocou technológie Bluetooth®.

Po autorizácii zostáva spárovanie pomocou technológie Bluetooth® aktívne. Programátor si zapamätá pripojenie a budúce pripojenia k zariadeniu (počítač, laptop alebo tlačiareň s technológiou Bluetooth® ) prebehnú automaticky.

## *Nastavenie počítača s technológiou* Bluetooth®

Ak chcete povoliť komunikáciu prostredníctvom technológie Bluetooth® a pripojenie k počítačom prostredníctvom technológie Bluetooth® :

- 1. Kliknutím na tlačidlo Enable Bluetooth® (Povoliť Bluetooth) na obrazovke Bluetooth® (pozrite si [Obrázok 10\)](#page-17-0) spustíte skenovanie počítačov s technológiou Bluetooth® v dosahu (približne 100 m (328 stôp)).
- 2. Keď je skenovanie dokončené, kliknutím na tlačidlo **a autorizujete a presuniete** počítač s technológiou Bluetooth® do zoznamu Authorized Computers (Autorizované počítače). Autorizované počítače možno používať na prenos údajov a zobraziť ako možnosti umiestnenia na obrazovkách prenosu údajov.
- 3. Ak ide o prvé pripojenie k počítaču s technológiou Bluetooth, zadajte kód spárovania pre zariadenie alebo potvrďte kód spárovania odoslaný z počítača.

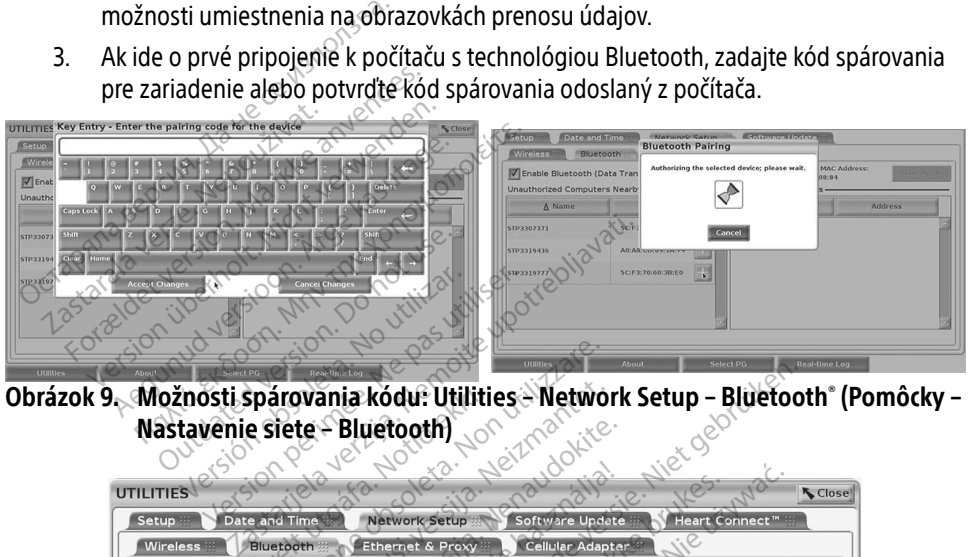

Obrázok 9. Možnosti spárovania kódu: Utilities – Network Setup – Bluetooth® (Pomôcky – Nastavenie siete – Bluetooth)

| <b>UTILITIES</b>                     | Nastavenie siete - Bluetooth)<br>ta. Non<br>Veizinal<br><b>Close</b>                                                             |
|--------------------------------------|----------------------------------------------------------------------------------------------------|
| Setup                                | Date and Time<br><b>Network Setup</b><br>Software Update<br>Heart Connect™                                                       |
| <b>Wireless</b>                      | Cellular Adapter<br>Bluetooth<br><b>Ethernet &amp; Proxy</b>                                                                     |
|                                      | Programmer's Bluetooth MAC Address:<br>T Enable Bluetooth (Data Transfer and Printing)<br><b>Scan Again</b><br>DC:53:60:CC:0A:69 |
| <b>Unauthorized Computers Nearby</b> | <b>Authorized Computers</b>                                                                                                    |
| A Name                               | <b>Address</b><br>A Name<br><b>Address</b>                                                                                       |
| STP1108897                           | AC:FD:CE;15:7E:CA<br>5C:F3:70:6D:98:2E<br>STP3321047                                                                             |
| STP3316235                           | astaraná verzia, Neo<br>de ratitica Neup<br>A4:17:31:B3:70:28                                                                    |
| STP3320133                           | imit versio. Nia 4<br>Sion. Använd<br>5C:F3:70:6D:BC:C5                                                                          |
|                                      |                                                                                                    |
| STP3321421                           | CC:3D:82:9E:FA:10                                                                                                    |
| STP3321632                           | CC:3D:82:A1:D5:CD                                                                                                    |
|                                      |                                                                                                    |
|                                      |                                                                                                    |
|                                      | Real-time Log<br><b>Select PG</b>                                                                                                |

<span id="page-17-0"></span>– Bluetooth)

## *Nastavenie tlačiarne s technológiou* Bluetooth®

Ak chcete pripojiť tlačiarne s technológiou Bluetooth® , pozrite si [Obrázok 11](#page-18-0) a vykonajte nasledujúce kroky:

- 1. Uistite sa, že je začiarknuté tlačidlo Enable Bluetooth® (Povoliť Bluetooth) na karte Bluetooth® (pozrite si [Obrázok 10 na strane](#page-17-0) 14).
- 2. Kliknite na kartu About (Informácie) v dolnej časti obrazovky.
- 3. Kliknite na kartu System Information (Informácie o systéme).
- 4. Kliknite na tlačidlo výberu USB Printer (Tlačiareň s USB) a potom kliknite na tlačidlo Scan (Vyhľadávať) vo vyskakovacom okne
- 5. Keď je vyhľadávanie dokončené, kliknutím na tlačidlo vedľa požadovanej tlačiarne v zozname Unauthorized Printers Nearby (Neautorizované tlačiarne v blízkosti) pridáte túto tlačiareň do zoznamu Authorized Printers (Autorizované tlačiarne). Pozrite si Obrázok 12 na strane 16.

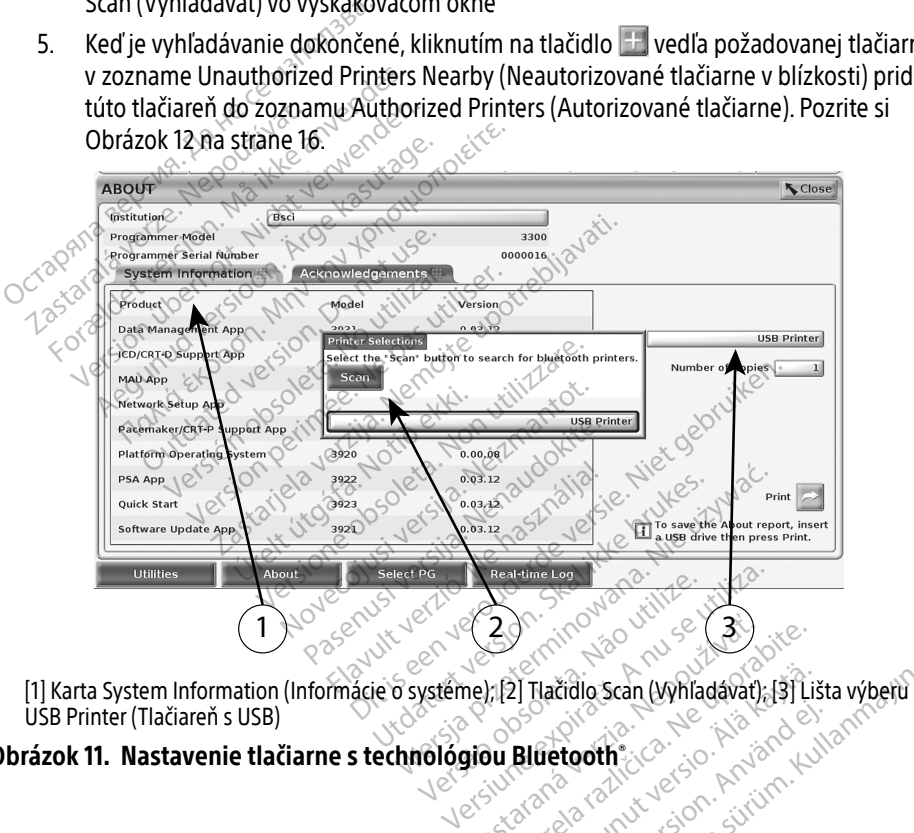

<span id="page-18-0"></span>USB Printer (Tlačiareň s USB) Obrázok 11. Nastavenie tlačiarne s technológiou Bluetooth® Zastaraná verzia. 23 2) Tlačidio Scan (Whiladavat), 131 List Föråldrad version. Använd kulla<br>Bedarad version. Använd kulla<br>använda version. Använd kulla<br>arvändad olmalan Fidio Scan (Whiadavat); [3] Lišta výberu<br>s**tooth**<br>stoothe, car son, Anima<br>sincel olmayan. Sürüm.<br>pentud version. Sürüm.<br>süncel olmayan.

<span id="page-19-0"></span>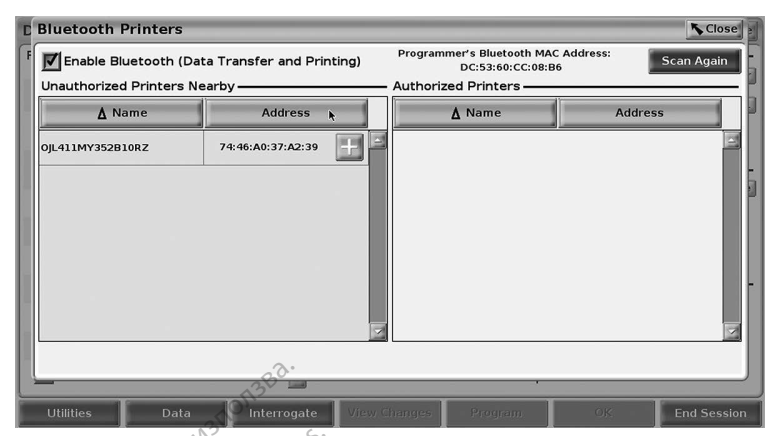

Obrázok 12. Výsledky vyhľadávania tlačiarní s technológiou Bluetooth®

<span id="page-19-2"></span>POZNÁMKA: Používateľ môže pridať a konfigurovať tlačiarne aj z možnosti výberu tlačiarne v aplikáciách transvenózneho zariadenia PG.

POZNÁMKA: Ak je v zozname Authorized Printers (Autorizované tlačiarne) zobrazených viac tlačiarní, vyberte požadovanú tlačiareň, ktorá zostane vybraná, kým v zozname autorizovaných tlačiarní na obrazovke Bluetooth Printers (Tlačiarne s technológiou Bluetooth) nevyberiete inú tlačiareň. **Example and Solutions Control Services**<br> **OCTIVISTICS**<br> **OCTIVISTICS**<br> **OCTIVISTICS**<br> **OCTIVISTICS**<br> **OCTIVISTICS**<br> **OCTIVISTICS**<br> **OCTIVISTICS**<br> **OCTIVISTICS**<br> **OCTIVISTICS**<br> **OCTIVISTICS**<br> **OCTIVISTICS**<br> **OCTIVISTICS**<br> **POZNÁMKA:** Používateľ mô.<br>V aplikáciách tu<br>V aplikáciách tu<br>POZNÁMKA: Ak je v zozname autority.<br>V zozname autority.<br>V zozname autority.<br>(Tlačiame s tec Formaldet version. Visledky vyhladávanja tlači.<br>DZNÁMKA: Používateľ môže pridať anakon.<br>DZNÁMKA: Ak je v zozname Authori.<br>DZNÁMKA: Ak je v zozname Authori.<br>V zozname autorizovaný.<br>DZNÁMKA: Názvy tlačiarní nemožno. WAMKA: Používateľ môže pridať a k<br>Vaplikáciách transvenozne<br>NÁMKA: Ak je v zozname Authorize<br>Viac tlačiarní, vyberte poža<br>V zozname autorizovaných<br>NÁMKA: Názvy tlačiarní nemožno u AMKA: Pouzivatel moze pridat a ko<br>Vaplikáciách transvenóznel<br>AMKA: Ak je v zozname Authorized.<br>Viac tlačiarní, vyberte požad.<br>V zozname autorizovaných i<br>Starní remožno upolená možnosť Bluetooth a obrazov **ΙΚΑ:** Ρουžívateľ môže pridať a konfigúro<br>
Waplikáciách transvenózneho zaria<br> **ΙΚΑ:** Ak je v zozname Authorized Printe.<br>
Wac tlačiarní, vyberte požadovanú<br>
v zozname autorizovaných tlačiarní.<br> **ΙΚΑ:** Wazvy tlačiarní nemož viac tlačiarní, vyberte požad<br>v zozname autorizovaných t<br>A: viazvy tlačiarní nemožno up<br>A: viazvy tlačiarní nemožno up<br>a možnosť Bluetooth a obrazov<br>eň e v zozname Authorized Primers (Autorizo)<br>
tlačiarní, vyberte požadovanú tlačiareň, kt<br>
szname autorizovaných tlačiarní na obrazov<br>
čiarne s technológiou Bluetooth) nevyberi<br>
vy tlačiarní nemožno upraviť ani zmeniť.<br>
ost B

POZNÁMKA: Názvy tlačiarní nemožno upraviť ani zmeniť.

Keď je povolená možnosť Bluetooth® a obrazovka zobrazí možnosti tlače, tak budú použité pre vybranú tlačiareň. v zozname autorizovanych ti.<br>(filačiarne s technológiou Blu<br>Názvy tlačiarní nemožno upr<br>možnosť Bluetooth: a obrazovi<br>. zozname autorizovaných tlaciarn<br>Flačiarne s technológiou Bluetoot<br>Vázvy tlačiarní nemožno upraviť a<br>Žnosť Bluetooth: a obrazovka zob<br>Prnetu Jsoleta. N Jenaudokit!

## <span id="page-19-1"></span>Pripojenie k ethernetu

Obráťte sa na správcu sietí a pozrite si Tabuľka 1 na strane 22 pre nastavenie potrebné na pripojenie k vašej ethernetovej sieti. Ethernetové pripojenie možno nastaviť tak, aby sa automaticky pripojilo k sieti, ak je zapojený ethernetový kábel. V daný okamih je možné definovať lenjedno ethernetové pripojenie. ačiarní nemožno upraviť ani zmení<br>Sluetooth®a obrazovka zobrazí mo:<br>Sluetooth®a obrazovka zobrazí mo:<br>Sluetovej sieti. Ethernetové pripojen<br>sieti, ak je zapojený ethernetový ká etooth" a obrazovka zobrazí mož te si Tabulka 1 na strane 22 pre nastavenie pot<br>je zapojený ethernetový kábel. V daný okamil<br>ripojenie.<br>nect (Automatické pripojenie), začiarknite výb<br>enie) a potom stlačte tlačidlo Connect (Pripojit<br>automatického pripojen a obrazovka zobrazí možnosti tlače, tak budi<br>Bi Tabuľka 1 na strane 22 pre nastavenie potre<br>Bi Tabuľka 1 na strane 22 pre nastavenie potre<br>Bi Ethernetové pripojenie možno nastaviť ta<br>Dienie.<br>Cicl (Automatické pripojenie),

Ak chcete použiť funkciu Auto Connect (Automatické pripojenie), začiarknite výber funkcie Auto Connect (Automatické pripojenie) a potom stlačte tlačidlo Connect (Pripojiť). Ak nestlačíte tlačidlo Connect (Pripojiť), funkcia automatického pripojenia nebude povolená. iny ethernetovy kábel. V dáný okami<br>Versienetovy kábel. V dáný okami<br>Versium stlačte tračidlo Connect (Pripoji<br>Ckého pripojenia nebude povolená<br>Te jba na konektor ethernetového po Ecké připojenie), začiarknite výber fi<br>tícké připojenie), začiarknite výber fi<br>stlačte flačidlo Connect (Pripojit). Alo<br>a na konektor ethernetového portu pripojenie), začiarknite vyber fu<br>čte tlačidlo Connect (Pripojit). Ak<br>pojenia nebude povolená.<br>Konektor ethernetového portu P<br>2. model 3300, je rozhranie RJ-4.<br>do tohto portu. Port na ethernet<br>el 3300. znázorňuie . Obrázok

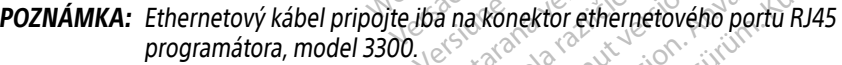

- POZNÁMKA: Ethernetový port na programátore, model 3300, je rozhranie RJ-45. Nepripájajte telefónnu koncovku do tohto portu. Port na ethernetové pripojenie na programátore, model 3300, znázorňuje ["Obrázok 2. Ľavý bočný](#page-11-2)  [panel programovacieho systému LATITUDE" na strane](#page-11-2) 8. Fracialo Comect (Pripojne).<br>Jenia nebude povolená.<br>Inektor ethernetového portu R.<br>model 3300, je rozhranie RJ-45<br>tohto portu. Port na etherneto<br>3300, znázorňuje "Obrázok 2. Ľ<br>fITLIDE" na strane 8 ojenie), zaciarknie vybel Tunkcie<br>ačidlo Comect (Pripojit). Ak nestlačite<br>nia nebude povolená.<br>ktor ethernetového portu RJ45<br>del 3300, je rozhranie RJ-45.<br>hto portu Port na ethernetové<br>00, znázorňuje "Obrázok 2. Ľavý bočr<br>
- POZNÁMKA: Keď ste pripojení k ethernetovej sieti, interné hodiny sa nastavia podľa siete. Ak sa nepoužíva ethernetové pripojenie, interné hodiny sa môžu omeškať až o 12 minút za rok, preto sa budú musieť resetovať manuálne. Ak interné hodiny potrebujú nastavenie, obráťte sa na spoločnosť Boston Scientific Corporation – kontaktné informácie nájdete na zadnej strane obalu tejto príručky.

<span id="page-20-0"></span>[Obrázok 13](#page-20-2) znázorňuje obrazovku nastavenia možnosti Ethernet & Proxy (Ethernet a Proxy) s nastavenou funkciou Auto Connect (Automatické pripojenie) a [Obrázok 14](#page-20-3) znázorňuje parametre potrebné pri použití servera proxy.

Ak chcete nastaviť server proxy, kliknite na tlačidlo Use Proxy Server (Použiť server proxy) ([Obrázok 13\)](#page-20-2), potom zadajte informácie o serveri proxy, ako znázorňuje [Obrázok 14](#page-20-3).

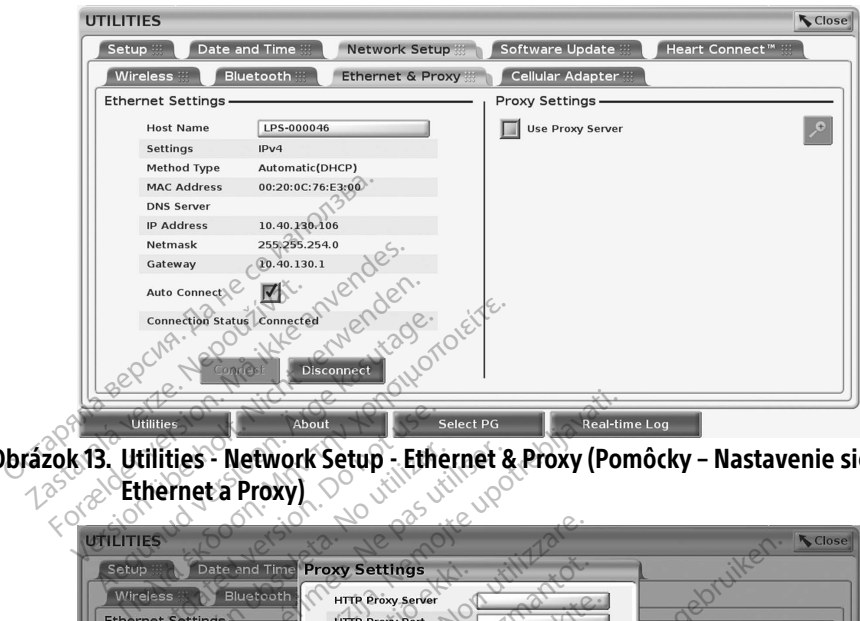

Obrázok 13. Utilities - Network Setup - Ethernet & Proxy (Pomôcky – Nastavenie siete –  $\gg$  Ethernet a Proxyl  $\heartsuit$ 

<span id="page-20-2"></span>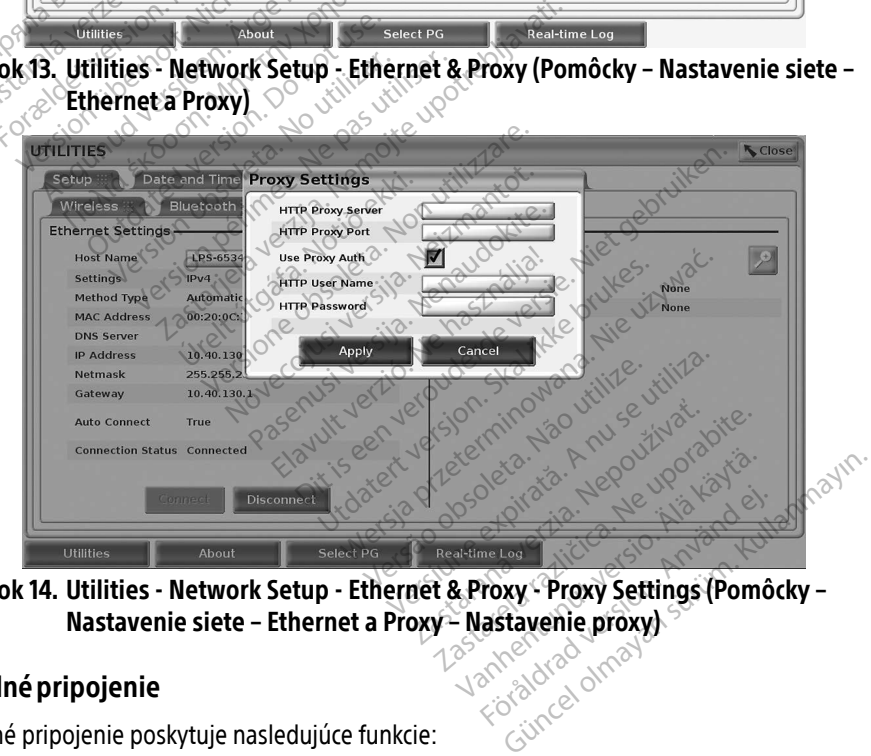

<span id="page-20-3"></span>Obrázok 14. Utilities - Network Setup - Ethernet & Proxy - Proxy Settings (Pomôcky – Nastavenie siete – Ethernet a Proxy – Nastavenie proxy)<br>ipojenie

## <span id="page-20-1"></span>Mobilné pripojenie

Mobilné pripojenie poskytuje nasledujúce funkcie:

• Používatelia sa môžu pripojiť k mobilnej sieti pripojením kábla mobilného pripojenia a mobilného adaptéra (model 6205) do portu USB programátora, model 3300 (pozrite si [Obrázok 15](#page-21-0)).

- Mobilné pripojenie povolíte a zakážete stlačením tlačidla Enable Cellular Adapter (Povoliť mobilný adaptér) (pozrite si [Obrázok 16\)](#page-22-0).
- Nevyberajte kartu SIM predinštalovanú v mobilnom adaptéri ani s ňou nemanipulujte.
- Pre sieťové pripojenie je možné použiť naraz iba jeden mobilný adaptér. Pridanie ďalšieho mobilného adaptéra nezvýši mobilný výkon.

POZNÁMKA: Schôdzka Heart Connect využívajúca mobilné pripojenie by mala mať pripojenie 3G alebo vyššieho stupňa.

POZNÁMKA: Ak sa používateľ pripojí prostredníctvom ethernetovej alebo bezdrôtovej (wifi) siete, keď cez mobilné pripojenie prebieha sťahovanie/nahrávanie, táto činnosť sa zastaví a bude nutné jej obnovenie. Zobrazí sa správa a zrušte bezdrôtové pripojenie a zopakujte mobilný prenos.

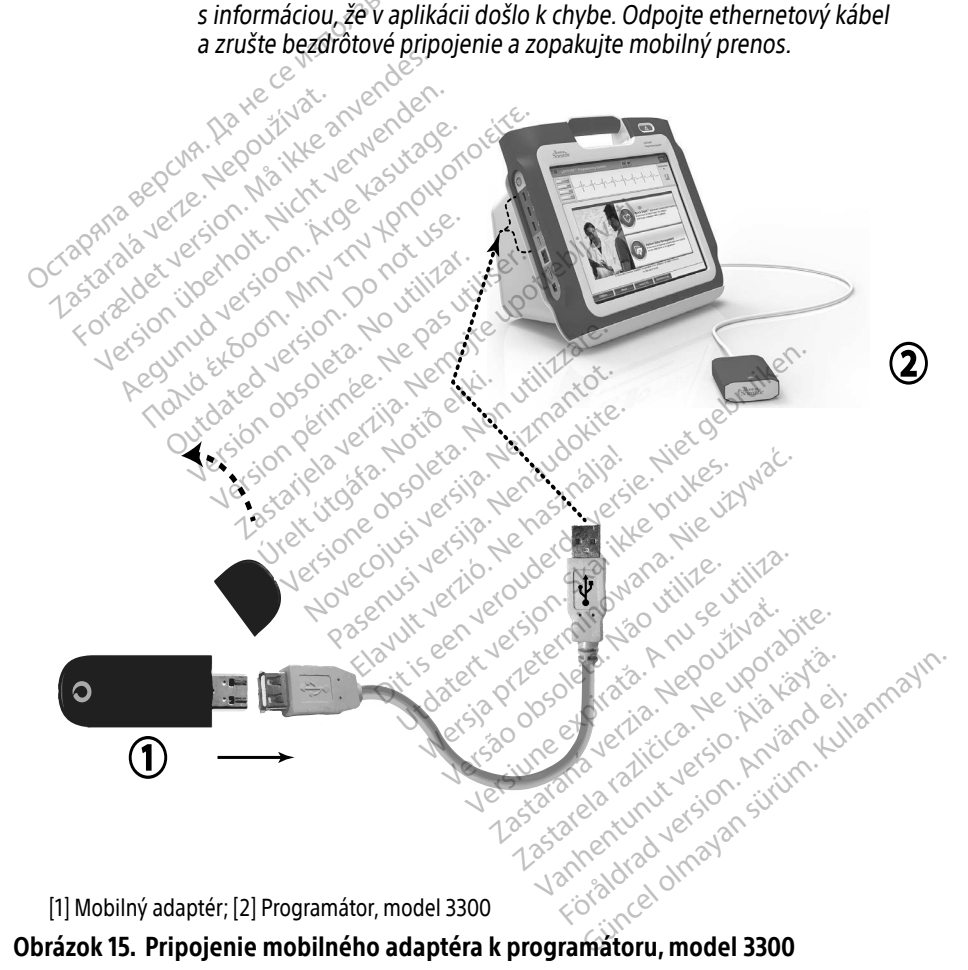

<span id="page-21-0"></span>Obrázok 15. Pripojenie mobilného adaptéra k programátoru, model 3300

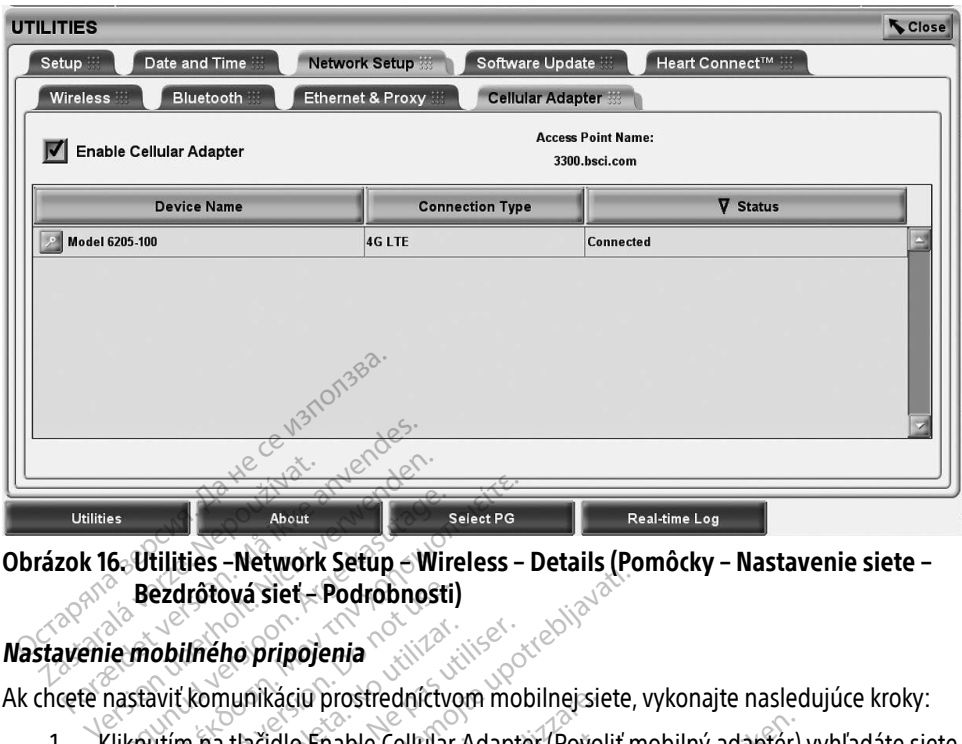

### Obrázok 16. Utilities –Network Setup – Wireless – Details (Pomôcky – Nastavenie siete – Bezdrôtová sieť – Podrobnosti)

1. Kliknutím na tlačidlo Enable Cellular Adapter (Povoliť mobilný adaptér) vyhľadáte siete ([Obrázok 16](#page-22-0)). About<br> **6. Utilities – Network Setup – Wireless – Ideat Po**<br> **Bezdrotová siet – Podrobnosti**<br> **ie mobilného pripojenia**<br>
Aastavit komunikáciu prostredníctvom mob<br>
Aliknutím na tlačidlo Enable Cellular Adapte<br>
Obrázok 16) ezdrôtová siet – Podrobnosti)<br>obilného pripojenia<br>wit komunikáciu prostredníctvo<br>utím na tlačidlo Enable Cellular<br>zok 16).<br>MMKA: - Po aktivácii zostane m

zastaraná verzia. Nepoužívaťa<br>Verzia verzia. Nepoužívaťa<br>2006 pozoráza Nepoužívaťa<br>2008 poznatica. Nepoužívaťa<br>2018 poznatica. Nepoužívaťa<br>2018 poznativní verzianá

Vanhentunut versio. Älä käytä. Föräldrad version. Använd ej.

Unatural olmayan sürüm. Kullanmayın.

<span id="page-22-0"></span>POZNÁMKA: Po aktivácii zostane mobilný adaptér zapnutý. Ak chcete zakázať viného pripojenia<br>
Komunikáciu prostredníctvom mobilnej siete, vykonajte nasledujúce<br>
m. na tlačidlo Enable Cellular Adapter (Povoliť mobilný adapter) vyhľac<br>
MKA: Po aktivácii zostane mobilný adaptér zapnutý. Ak chcete za (Povoliť mobilný adaptér) a zrušte začiarknutie políčka. Sastet – Podrobnosti)<br>Apopripojenia<br>Apopripojenia<br>Apopripojenia<br>Apopripojenia<br>Sastarjela verzija. Nemoja verzija.<br>2. Po aktivácii zostane mobilný adaptér zapoprible pripojenie, kliknite na tlačidlo El<br>Apoprible pripojenie, acidio Enable Cellular Ada<br>Po aktivácii zostane mobil<br>mobilné pripojenie, klikní<br>(Povoliť mobilný adaptér)<br>yhľadá všetky dostupné si version mobilities and utilize the discrete observed and the pripojenie, kliknite na tlačidl<br>Veliki pripojenie, kliknite na tlačidl<br>Veliki mobilný adaptér) a zrušte za<br>Veliki mobilný adaptér) a zrušte za Example of the mobility adapter za Elavult verzió. Ne használja a tartozofia a tartozofia a tartozofia a tartozofia a tartozofia a tartozofia a ta<br>Ne használja z turistické verzió.<br>Ne használi verzió. Ne használi z turistické verzió. e Cellular Adapter (Povolit mobilný adapter) jenie, kliknite na tlačidlo Enable Cel<br>hy adaptér) a zrušte začiarknutie po<br>dostupné siete (Obrázok 17). me Michael Zaphur Architecture

2. Programátor vyhľadá všetky dostupné siete (Obrázok 17). W<br>Alexandro veľky dostupné siete (Obrázok 17). W<br>Alexandro veľky dostupné siete (Obrázok 17). W začinila<br>Alexandro veľky dostupné siete (Obrázok 17). W začinila Noveconusi verzio. vere (Obra) Version observatives. Version in the version is the search of the search of the search of the search of the version is the search of<br>Search of the search of the version of the search of the search of the search of the version of the search of<br>S Zastarela različica. Ne uporabite.

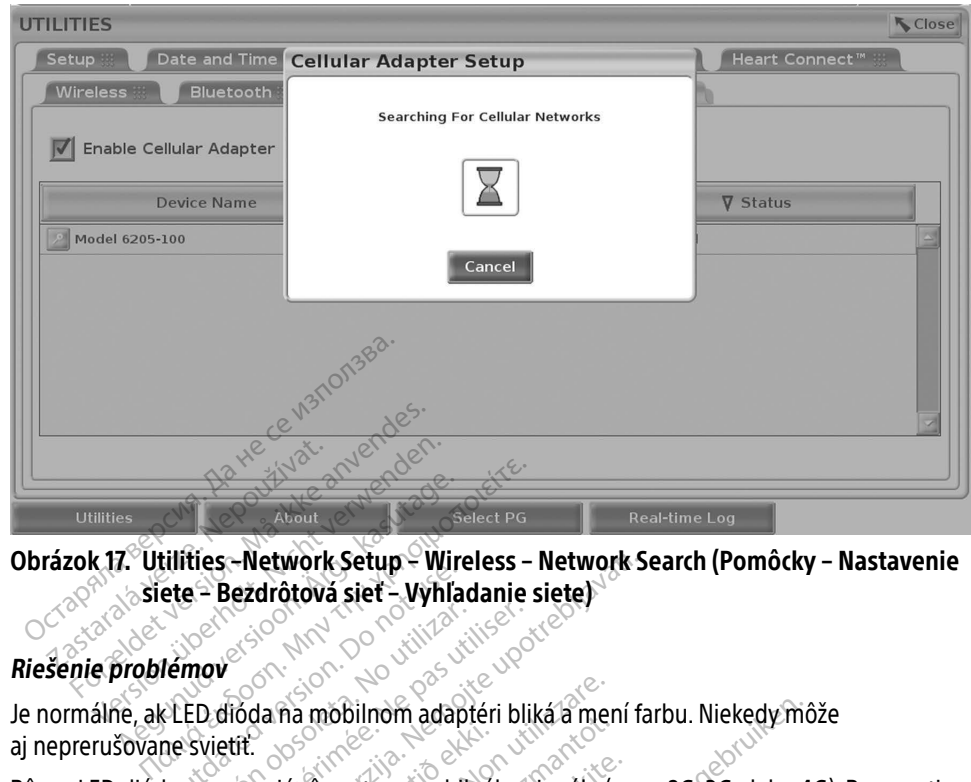

Obrázok 17. Utilities –Network Setup – Wireless – Network Search (Pomôcky – Nastavenie siete – Bezdrôtová sieť – Vyhľadanie siete)

## Riešenie problémov

Je normálne, ak LED dióda na mobilnom adaptéri bliká a mení farbu. Niekedy môže aj neprerušovane svietiť.

<span id="page-23-0"></span>Rôzne LED diódy znamenajú rôzne typy mobilného signálu (napr. 2G, 3G alebo 4G). Presunutie **Riešenie problémov**<br> **Riešenie problémov**<br>
Versión obsoleta. No utilizar e versión observedente i bliká a mení farbu. Niekedy môže<br>
Versión observané svietit:<br>
No utilizar. No utilizar. No utilizar e versión observedente sieťovým pripojením. Pre činnosti, ktoré si vyžadujú sieťové pripojenie, presuňte programátor, model 3300, na miesto s lepším príjmom/silou signálu. tilities - Network Setup - Wireless - Network Schemen<br>
Ete - Bezdrôtová siet - Vyhľadanie siete)<br>
Jemov<br>
Zastarjela verzija.<br>
Zastarjela verzija.<br>
Zastarjela verzija. Nemotiv - New York Signalu (nap<br>
Zastarjela verzija. Ne Majú rözne typy mobilneh<br>Majú rözne typy mobilneh<br>100, na miesto s nízkou sil<br>Lepším príjmom/silou sig na mobilnom adaptéri bliká a mer<br>jú rôzne typy mobilneho signálu (r<br>jú rôzne typy mobilneho signálu (r<br>innosti, ktoré si výžadujú sieťové p<br>pším príjmom/silou signálu. November adapten bijka a njen<br>Tôzne typy mobilného signálu (n<br>a miesto s nízkou silou signálu n<br>nosti, ktoré si výžadujú sieťové pr<br>m príjmom/silou signálu.<br>Sortu USB a znovu ho zasuňte. zne typy mobilného signálu (na<br>miesto s nízkou silou signálu mí<br>sti, ktoré si vyžadujú sieťové prij<br>n príjmom/silou signálu.<br>n kliknutím na názov mobilnéh<br>m kliknutím na názov mobilnéh esto s nízkou silou signálu m<br>esto s nízkou silou signálu m<br>ríjmom/silou signálu<br>ríjmom/silou signálu<br>e d s znovu ho zasuňte.<br>klíknutím na názov mobilnéh<br>je o mobilnom adaptéri) (poz nom adaptéri bliká a mení farbu. Niekedy mô<br>vpy mobilného signálu (napr. 2G, 3G alebo 4G<br>to s nízkou silou signálu (napr. 2G, 3G alebo 4G<br>dre si vyžadujú sieťové pripojenie, presuňte r<br>nom/silou signálu<br>SB a znovu ho zasuň

Vytiahnite adaptér a kábel z portu USB a znovu ho zasuňte.

V prípade problému s pripojením kliknutím na názov mobilného adaptéra otvoríte obrazovku Cellular Adapter Details (Informácie o mobilnom adaptéri) (pozrite si Obrázok 18). Na obrazovke<br>Cellular Adapter Details (Podrobnosti o mobilnom adaptéri) sa nachádzajú doplnkové<br>informácie pre technické oddelenie spoločno Cellular Adapter Details (Podrobnosti o mobilnom adaptéri) sa nachádzajú doplnkové<br>informácie pre technické oddelenie spoločností BSC<br>Sa podrobnosti o predstavuje sa nachádzajú doplnkové<br>spoločnosti o predstavuje sa nachád informácie pre technické oddelenie spoločnosti BSC. s nízkou silou signálu môže spôsobiť protés i výžadujú sieťové pripojenie, presuňte<br>e si výžadujú sieťové pripojenie, presuňte<br>pri/silou signálu<br>a znovú ho zasuňte.<br>a znovú ho zasuňte.<br>wtím na názov mobilného adaptéra otvo Version observato de la propieta. Não utilizar estada de la propieta de la propieta de la propieta de la propieta de la propieta de la propieta de la propieta de la propieta de la propieta de la propieta de la propieta de **Tazov mobilného adaptéra otvoríte c<br>Adaptéri) (pozrite si Obrázok 18). N.**<br>**m adaptéri) sa nachádzajú doplnkov**<br>BSG<br>28, Ne porabitulou adaptérica.<br>28, Ne portugal do provincia.<br>28, Ne portugal do provincia. ptery poznite si Obrazok IgaNa<br>dapteri) sa nachádzajú doplnkov<br>Respublikovánská kázajú doplnkov<br>Respublikovánská kázajú sa kalála<br>Alánkovánská kázajú kalála<br>Vanhentunovánská Föräldrad version. Använd<br>Använd version. Använd<br>Använd version. Använd<br>Använd version. Använd<br>Används omalan Güncel olmayan sürüm. Kullanmayın sahip sahip depinkové <sub>ning</sub>

<span id="page-24-0"></span>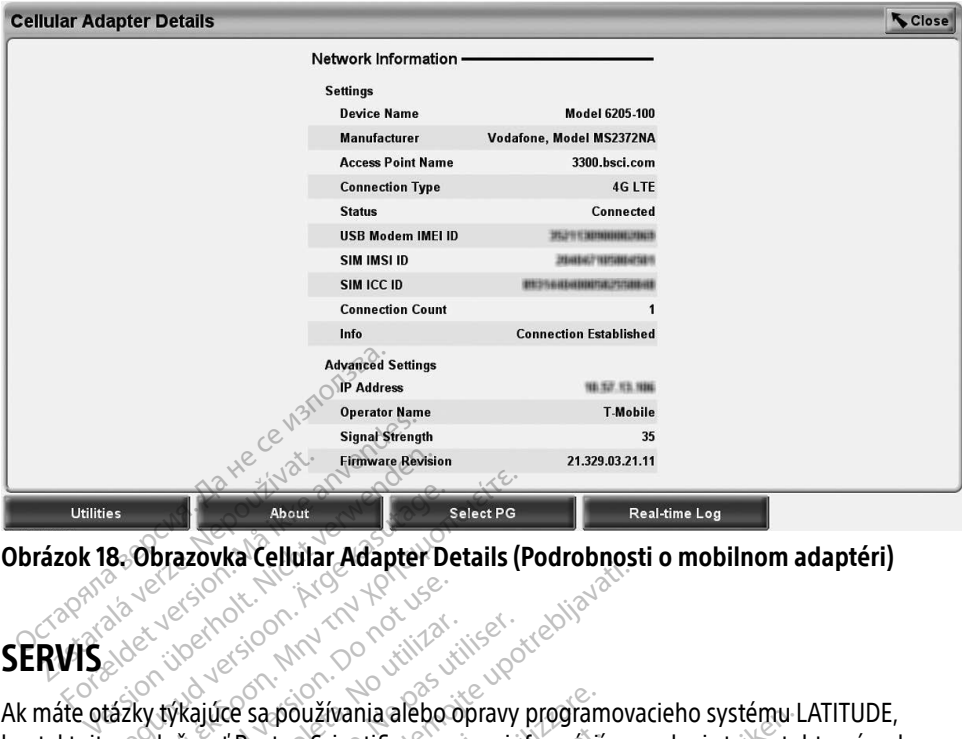

<span id="page-24-1"></span>Obrázok 18. Obrazovka Cellular Adapter Details (Podrobnosti o mobilnom adaptéri)

## SERVIS

Ak máte otázky týkajúce sa používania alebo opravy programovacieho systému LATITUDE, kontaktujte spoločnosť Boston Scientific pomocou informácií na zadnej strane tohto návodu. Servis programovacieho systému LATITUDE smie vykonávať iba personál spoločnosti Boston Scientific. About<br>
B. Obrazovka Cellular Adapter Details (P<br>
About Adapter Details (P<br>
About Adapter Details (P<br>
About Adapter Details (P<br>
About Adapter Details (P<br>
About Adapter Details (P<br>
Specific Specific Systemu LATITUDE Smie vyk Exercision. Do not use. Versión obstanting alebo obravy<br>
Versión obstanting alebo obravy<br>
Versión obstanting périodición<br>
Versión périodición<br>
Versión périodición Zastarjela verzija. Nemotiva verzija.<br>Zastarjela verzija. Nemotiva verzija.<br>Zastarjela verzija. Nemotiva verzija.<br>Zastarjela verzija.<br>Nemotiva. Nemotiva.<br>Zastarjela verzija.<br>Zastarjela verzija.<br>Zastarjela verzija. používania alebo opravy program<br>ton Scientific pomocou informácií<br>stému LATITUDE smie vykonávať il<br>ATITUDE nefunguje správne, overte<br>Kytu problémov s externým monit<br>hlú.

Ak programovací systém LATITUDE nefunguje správne, overte správnosť pripojenia elektrických káblov a vodičov a ich dobrý prevádzkový stav (t. j. nesmú sa na nich nachádzať viditeľné kontaktujte spoločnost Boston Scientific pomocou informácií na zadnej strané tohto návodu.<br>Servis programovacieho systému LATITUDE smie vykonávať iba personál spoločnosti<br>Boston Scientific<br>Kablov a vodičov a ich dobrý prev príručku k danému zariadeniu. Partifupe smie vykonávatíba.<br>Pasence versija. Nepravne, overte s<br>Prádzkový stav (t. j. nesmú sa naproblémov s externým monitor Enefunguje správne, overtes<br>Adzkový stav (t. j. nesmú sa napodemov s externým monitor na alebo opravy programovacieno systemu Litric pomocou informácií na zadnej strane tohnit<br>Diffusion de versie vykonávať iba personál spoloční<br>Diffusion de versie. Niet gebruiken alebo takový stav (t. j. nesmú sa na nich na Unguje správne, overte správnosť pripoje<br>buý stav (t. j. nesmú sa na hich nachádzať<br>movs externým monitorom alebo tlačian<br>skal ikke brukes. Nie užkyma przezerminowana alebo tlačian<br>di ochrane údajov pacienta a integrity pr

## BEZPEČNOSŤ PROGRAMOVACIEHO SYSTÉMU

Ak je zariadenie pripojené k sieti, tak pri ochrane údajov pacienta a integrity programovacieho systému je potrebné používať rozumné metódy zabezpečenia. Programátor, model 3300, obsahuje funkcie, ktoré uľahčujú správu zabezpečenia sietí. Tieto funkcie fungujú v kombinácii s metódami zabezpečenia nemocníc a kliník tak, aby zabezpečili chránenú a zabezpečenú prevádzku programátora, model 3300, a chránili pripojenú sieť. S externym monitorom alebo tiadar<br>Version observatives.<br>Version observatives.<br>Não utilizada por pacienta a integrity pro<br>tódy zabezpečenia. Programátor, mo<br>oezpečenia sietí. Tieto funkcie fungui Zastaraná verzia. Nepoužívať.<br> **Zastaraná verzia. Nepoužívať.**<br>
Zabezpečenia. Programátor, model<br>
Zabezpečenia. Programátor, model<br>
Zabezpečili chránenú a zabezp<br>
zabezpečili chránenú a zabezp<br>
i pripojenú sieť. **SYSTÉMU**<br>Ajov pacienta a integrity program<br>Azpečenia: Programátor, model<br>Lia sietíc Tieto funkcie fungujú v k<br>Zapežpečili chránenú a zabezpe v pacienta a integrity program<br>dečenia. Programátor, model 33<br>sietí: Tieto funkcie fungujú v ko<br>dezpečili chránenú a zabezpeč<br>enú sietí: TÉMU<br>
Sacienta a integrity programovacience<br>
Kenia, Programátor, model 3300,<br>
stíc Tieto funkcie fungujú v kombináci<br>
szpečili chránenú a zabezpečenú<br>
ű siet:<br>
mé sietové bezpečnostné opatrenia,<br>
mé sietové bezpečnostné op

POZNÁMKA: Všetky údaje pacienta sú šifrované na pevnom disku programátora, model 3300, a programátor má zavedené sieťové bezpečnostné opatrenia, aby sa predišlo škodlivým útokom.

Pripojenie programátora, model 3300, k sieti, ktorá obsahuje ďalšie zariadenie, môže viesť k predtým neidentifikovaným rizikám. Správca siete nemocnice a/alebo kliniky by mal identifikovať, vyhodnotiť a kontrolovať tieto riziká.

## <span id="page-25-0"></span>Zabezpečenie siete

Programátor, model 3300, je navrhnutý a testovaný tak, aby obmedzil spôsob komunikácie v sieti. Programátor pri komunikácii v sieti využíva priemyselne akceptované protokoly pre autentizáciu serverov a šifrovanie prenášaných údajov. Iba vyžadované pripojenia k sieti sú otvorené. Sieťové komunikácie vznikajú v programátore.

Neautorizovanému softvéru nie je povolené, aby nadviazal komunikáciu s programátorom. Programátor pripájajte len na kontrolované, zabezpečené siete. Programátor má zavedené sieťové bezpečnostné opatrenia, aby predišiel škodlivým útokom.

## Fyzické kontroly

Uskutočňujte riadne fyzické kontroly programátora, model 3300. Poskytnutím bezpečného prostredia zabránite prístupu k vnútorným častiam programátora. USB zariadenia pripojené k programátoru by mali byť ovládané tak, aby sa obmedzilo zavedenie škodlivého softvéru. Citlivé informácie pacientov je možné uložiť na internom pevnom disku a mali by sa prijať príslušné preventívne opatrenia na zabezpečenie programátora pred neoprávneným prístupom. **yziche horitioly**<br>Iskutočňujte riadne fyzické kontroly pro<br>rostredia zabránite prístupu k vnútorný<br>rogramátoru by mali byť ovládané tak,<br>nformácie pacientov je možné uložiť na<br>reventívne opatřenia na zabezpečenie<br>**Narušen** gramátoru by mali byť ovláda<br>prmácie pacientov je možné u<br>ventívne opatrenia na zabezp<br>**prušený programátor**<br>si myšlíte, že programátor mo edia zabránite prístupu k vnútorným<br>amátoru by mali býť ovládané tak, abi<br>nácie pacientov je môžné uložiť na int<br>ntívne opatřenia na zabezpečenie pro<br>nyslíte, že programátor, model 3300,<br>mýslíte, že programátor, model 3300

## Narušený programátor, model 3300

Ak si myslíte, že programátor, model 3300, bol narušený bezpečnostnou hrozbou, vypnite programátor, odpojte ho zo siete a potom reštartujte programátor. Prestaňte používať programátor, model 3300, ak zlyhá úvodný automatický test alebo nebude fungovať tak, ako očakávate. Kontaktujte technické oddelenie spoločnosti Boston Scientific Corporation pomocou kontaktných informácií uvedených na zadnej časti obalu tejto príručky alebo sa obráťte na svojho miestneho zástupcu spoločnosti Boston Scientific so žiadosťou o pomoc. nátoru by mali byť ovládané tak, aby s<br>cie pacientov je možné uložiť na infer<br>vne opatrenia na zabezpečenie prog<br>**se ný programátor, model 3300**, b<br>slíte, že programátor, model 3300, b<br>nátor, odpojte ho zo siete a potom re Francisco Principle možné uložití ha infernom periodici programátor, model 3300<br>
The expansion of the programator<br>
The expression and the programator<br>
The expression and the state of the start of the start of the start of **programátor, model<br>
programátor model 3300, bol<br>
dpojte ho zo siete a potom rešt<br>
iodel 3300, ak zlyhá úvodný autoritática<br>
taktujte technické oddelenie sp<br>
formácií uvedených na zadnej č<br>
ho zástupcu spoločnosti Boston** vegramátor, model 3300, bol naryš<br>vojte ho zo siete a potom reštartujte<br>del 3300, ak zlyhá úvodný automatic<br>dujte technické oddelenie spoločno<br>mácií uvedených na zadnej časti ob<br>zástupcu spoločnosti Boston Scien<br>Programova **Famátor, model 3300**<br>amátor, model 3300, bol narušený bezpečno-zo siete a potom restartujte programátor, ho zo siete a potom restartujte programátor<br>1800, ak zlyhá úvodný automatický test aleb<br>technické oddelenie spoločno echnické oddelenie spolo<br>Ivedených na zadnej časti<br>Iocu spoločnosti Boston Sc<br>Amovací systém LATITUDI<br>Jený k sieti Siete a peromisestandre program<br>ak zlyhá úvodný automatický test a<br>nnické oddelenie spoločnosti Bosto<br>dených na zadnej časti obalu tejto<br>a spoločnosti Boston Scientific so ž<br>novací systém LATITÜDE nemusí by<br>novací systém L Rie oddelenie spoločnosti Bosto<br>Apich na zadnej časti obalu tejto<br>poločnosti Boston Scientific so ži<br>Apich LATITUDE nemusi byt<br>Kietic wodny automaticky test alebo nebude tungo<br>delenie spoločnosti Boston Scientific Corporate<br>delenie spoločnosti Boston Scientific Corporate<br>osti Boston Scientific so žiadosťou o pomoc.<br>tém LATITUDE nemusí byť pre bezpečnú pr

POZNÁMKA: Programovací systém LATITUDE nemusí byť pre bezpečnú prevádzku pripojený k sieti. Paradhej časti obalu tejto p<br>Jočnosti Boston Scientific so žia<br>J*systém LATITUDE nemusi byth*<br>Jette. Nedatlandská politika.<br>Organizacká politika.<br>Respublika. Nedatlandská politika. Chost Boston Scientific so zia Werstein Scientific so ziadostou o pomoc.

## ŠPECIFIKÁCIE

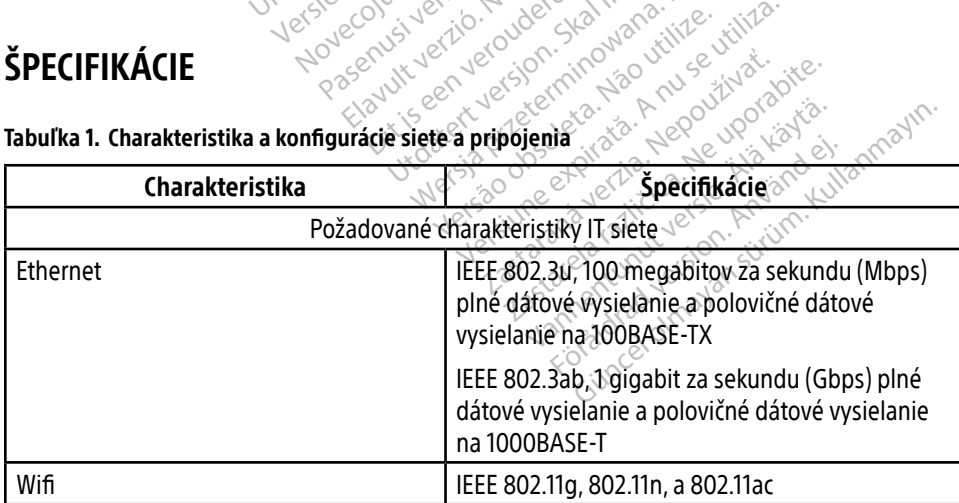

<span id="page-25-1"></span>Tabuľka 1. Charakteristika a konfigurácie siete a pripojenia

<span id="page-26-0"></span>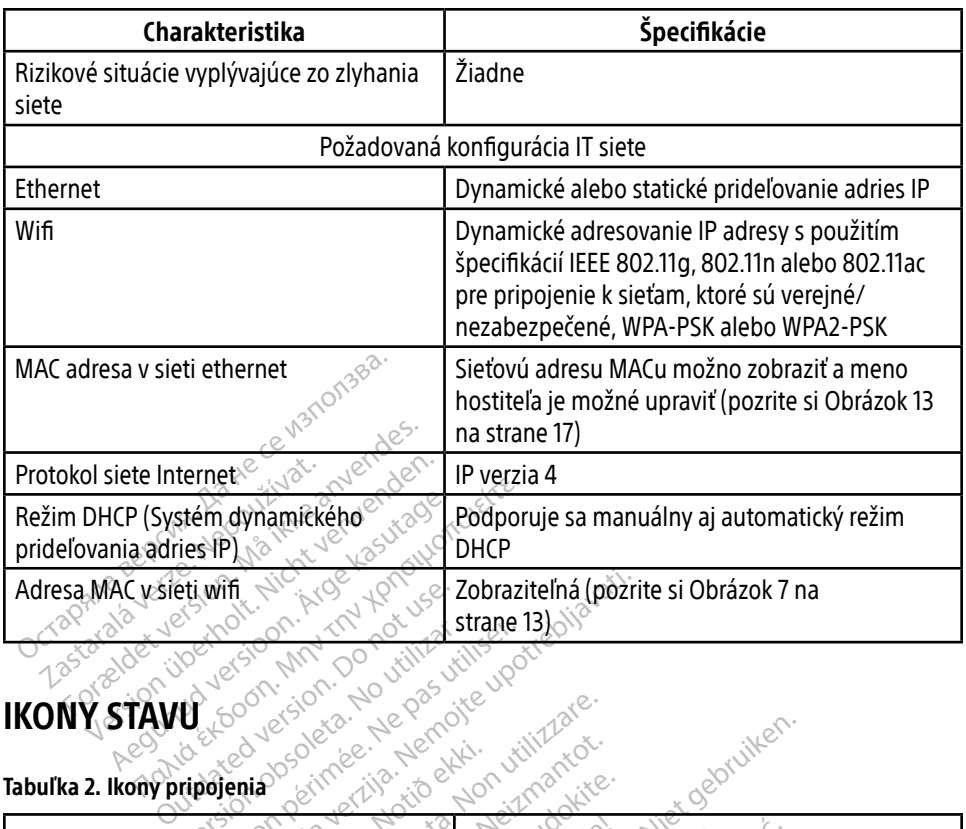

## <span id="page-26-1"></span>IKONY STAVU

### Tabuľka 2. Ikony pripojenia

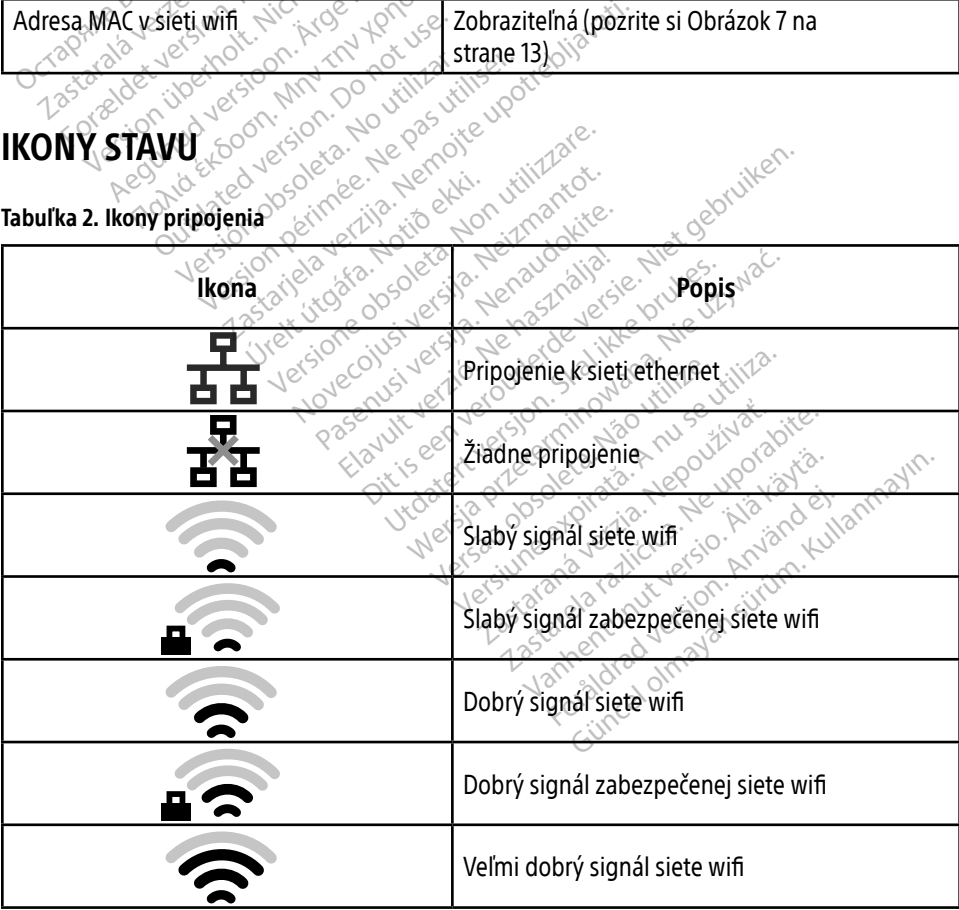

<span id="page-27-0"></span>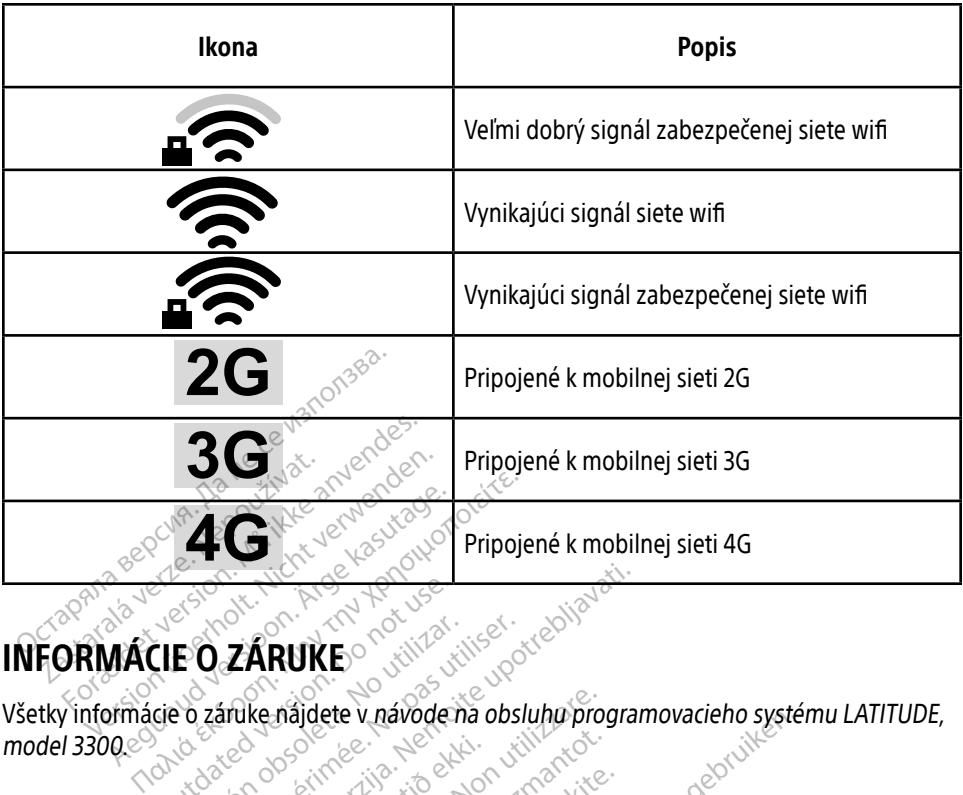

## INFORMÁCIE O ZÁRUKE

Všetky informácie o záruke nájdete v návode na obsluhu programovacieho systému LATITUDE, model 3300. Cie de ZARUKE EO ZARUKE<br>A pártike najdete v návode na obsl TARUKE CREATION AND CREATION Majdete v návode na obsluhu procesor Dit is een verbende verbende verbende versie.

Version observatives. Versius expirată. A nu se initiate.<br>A nu se prinținată. A nu se utiliza.<br>A prinținată. A nu se utiliza.<br>A nu se prinținată. A nu se utiliza.<br>A nu se prinținată. A nu se prinținat.<br>A nu se prinținat. zastaraná verzia. Nepoužívaťa<br>Verzia verzia. Nepoužívaťa<br>2006 pozoráza Nepoužívaťa<br>2008 poznatica. Nepoužívaťa<br>2018 poznatica. Nepoužívaťa<br>2018 poznativní verzianá

Vanderentunut versio. Älä käytä. Föräldrad version. Använd ej.

Sincel olmayan sürüm. Kullanmayın.

## DOVOZCA PRE EÚ

Boston Scientific International B.V., Vestastraat 6, 6468 EX Kerkrade, Holandsko úrelt útgáfa. Novechus verkiester Kerken Pase Cutture of Case Cutture of Case Cutture of Case Cutture of Case Cutture of Case Cutture of Case Cutture o<br>Passage Cutture of Case Cutture of Cutture of Cutture of Cutture of Cutture of Cutture of Cutture of Cutture<br>Pa Elavult verzió. Ne használja:<br>Elavult verzió. **6468 EX Kerk**<br>Elavult verzió. Ne használja: Utdatert version. Skal ikke brukes. Negrado przeterminowana. Nie utilizacja przez przez przez przez przez przez przez przez przez przez przez prze<br>Straat 6, 6468 EX Kęrkradę Holandsko<br>Jezzy de dobie skrzywać. Nie utilizacja<br>Seczy przez przez przez przez prze Elayut Seen Vel-210 1200 Ville Little ville en vel-210 1200 Ville Little Ville Company of the Company of the C<br>Elayut Seen Vel-210 1200 Ville Citiliza.<br>Dividaters of desoleta. Negovitade violente.<br>Vel-210 1200 Vel-210 Vel-

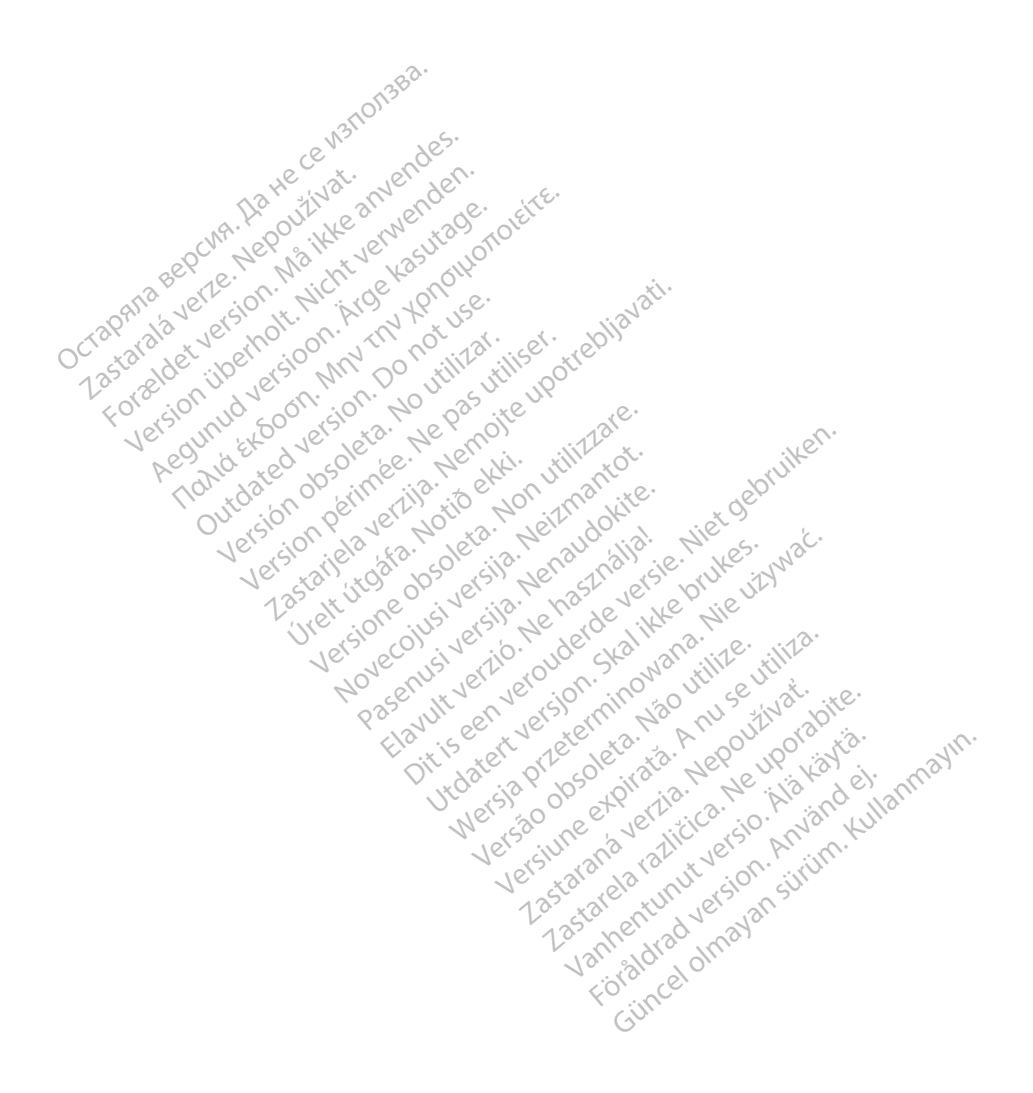

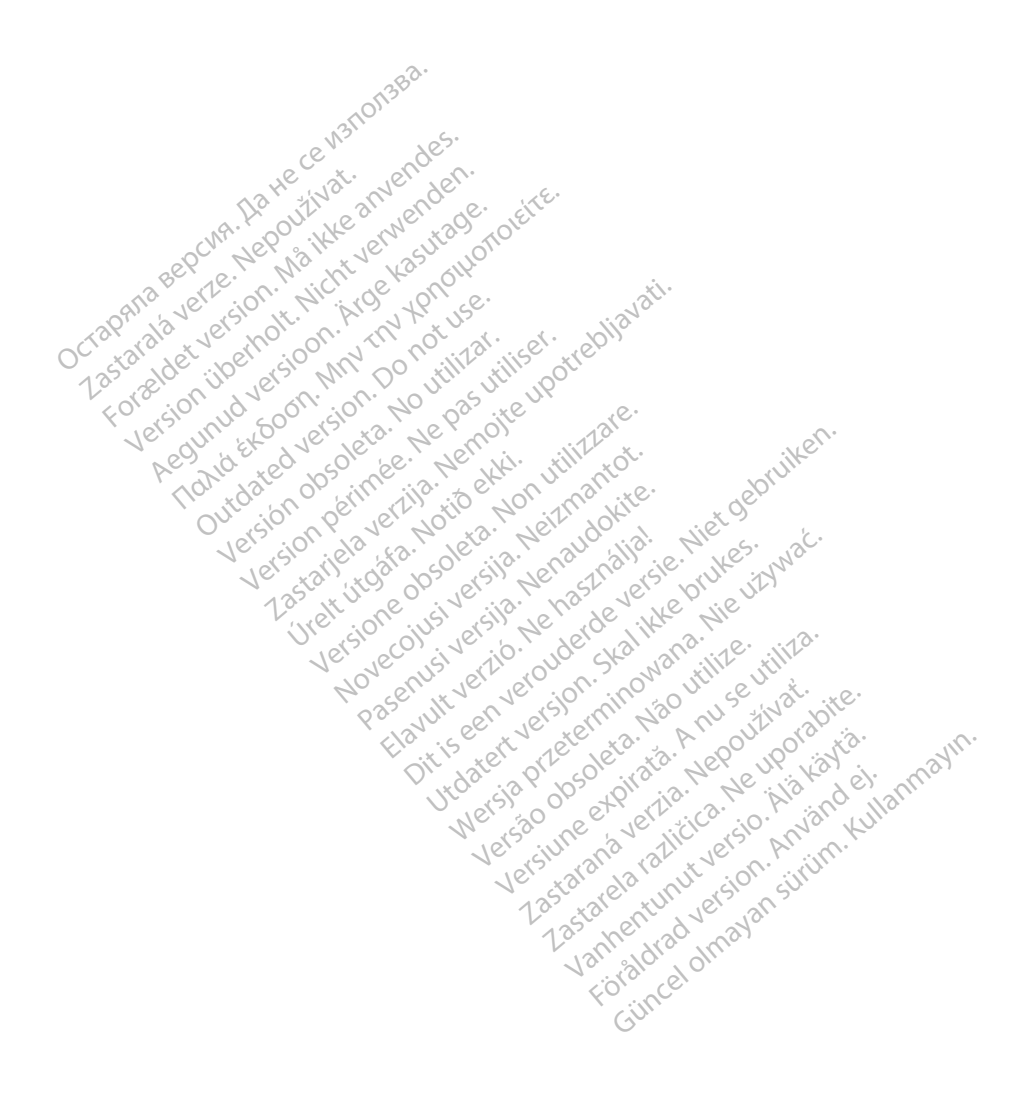

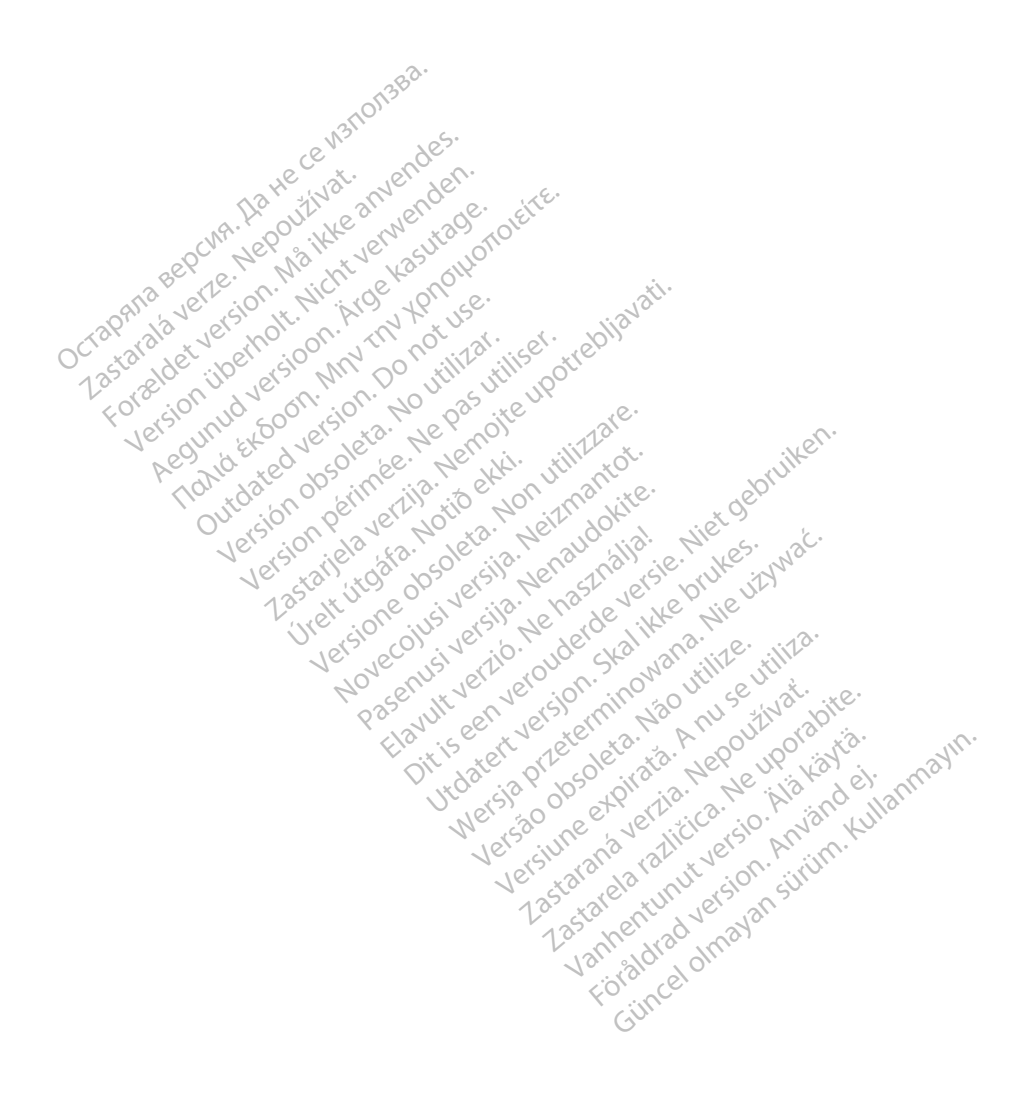

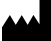

Boston Scientific Corporation 4100 Hamline Avenue North

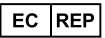

Guidant Europe NV/SA; Boston Scientific Green Square, Lambroekstraat 5D 1831 Diegem, Belgium St. Paul, MN 55112-5798 USA<br>
EC REP<br>
Guidant Europe NV/SA; Boston Scientific ALANDRON<br>
Green Square, Lambroekstraat 50<br>
1831 Diegem, Belgium<br>
AUS Jone The Hamiline Avenue North<br>
EC REP<br>
Unidant Europe NV/SA; Boston Scientific<br>
Real Square, Lambroekstraat 50<br>
231 Diegem, Belgium<br>
AUS CANG CANGER CANGER AND CANGER<br>
AUS CANGER (Australia) Pty Ltd **Example NV/SA; Boston Scientific**<br>
ant Europe NV/SA; Boston Scientific<br>
Diegem, Belgium<br>
Diegem, Belgium<br> **JS.**<br>
Sax 332 REP Europe NV/SA; Boston: Scientified at a production of the service of the service of the service of the service of the service of the service of the service of the service of the service of the service of the service of The NV/SA, Boston Scientifie at a nuclear of the Cash of the Senate of the Cash of the Cash of the Cash of the Cash of the Cash of the Cash of the Cash of the Cash of the Cash of the Cash of the Cash of the Cash of the Cas

Boston Scientific (Australia) Pty Ltd PO Box 332 Botany NSW 1455 Australia Free Phone 1 800 676 133 Free Fax 1 800 836 666 Reader Action. Action. Action. Action. Action. Action. Action. Action. Action. Action. Action. Maximum. Action. Action. Action. Action. Action. Action. Action. Action. Action. Action. Action. Action. Action. Action. Action Outdated version of the period at the period decay of the period of the period of the period of the period of the period of the period of the period of the period of the period of the period of the period of the period of Website of de army to restitation Version périmée d'applique d'actives des passes d'actives d'actives d'actives d'actives d'actives d'actives d'<br>d'actives d'actives d'actives d'actives d'actives d'actives d'actives d'actives d'actives d'actives d'actives 25 and 26 and 26 and 26 and 26 and 26 and 26 and 26 and 26 and 26 and 26 and 26 and 26 and 26 and 26 and 26 and 26 and 26 and 26 and 26 and 26 and 26 and 26 and 26 and 27 and 27 and 27 and 27 and 27 and 27 and 27 and 27 an Jrelt útgáfa. Notið ekki.<br>1970 ekitnetija. Notið ekki.<br>1970 ekki. Notið ekki.<br>1981 útgáfa. Notið ekki.<br>1981 útgáfa. Notið ekki.

1.800.CARDIAC (227.3422) +1.651.582.4000

www.bostonscientific.com

IC: 4794A-CRM33007 (Contains IC:1000M-7265NG) Alexandrica. New York States of the States of the States of the States of the States of the States of the States of the States of the States of the States of the States of the States of the States of the States of the Stat Elavuk verzió. Ne használja?<br>Pelavs verzió. Ne használja?<br>Pelavs verzió. Ne használja?<br>Penyt verzie. Ne sión. Ne hite<br>Senyt verzie. Ne használja?

© 2020 Boston Scientific Corporation or its affiliates.

All rights reserved. 92362143-013 SK OUS 2020-06

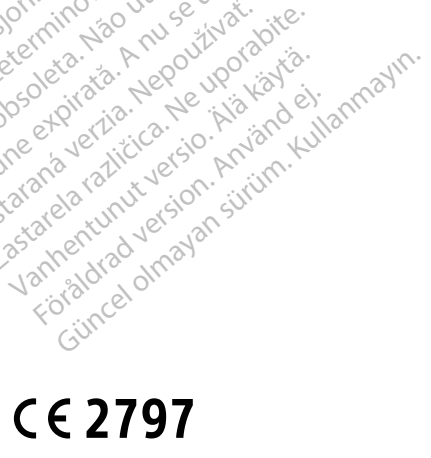

Dit is een verbeminigte versie. Niet gebruiken.<br>Die der versie versies in die versie.<br>Die der is de versie versie. Niet gebruiken.<br>Die der is de versie versie versie.<br>Die der versien van die vijfde versie.<br>Niet versien van

Jiedzie przez przez przez przez przez przez przez przez przez przez przez przez przez przez przez przez przez<br>Utdater versie przez przez przez przez przez przez przez przez przez przez przez przez przez przez przez<br>Nie zap

Versiume explorative in Aniatorica. National Versium expirative in the version of the version of the version of<br>Lendra de Section de la nuclear de version de la nuclear de la nuclear de la nuclear de version de la nuclear<br> zastaraná verzia. Nepoužívaťa<br>Verzia verzia. Nepoužívaťa<br>2006 pozoráza Nepoužívaťa<br>2008 poznatica. Nepoužívaťa<br>2018 poznatica. Nepoužívaťa<br>2018 poznativní verzianá azaranea različica. Ne uporabite. Vanhentunut versio. Älä käytä. Föräldrad version. Använd ej.

Versione observations of the construction of the construction of the construction of the construction of the co<br>of perimetal points of the construction of the construction of the construction of the construction of the con Noveconus version version indigen

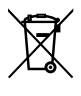

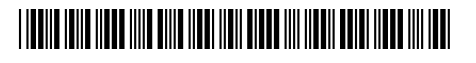